# **Workday Community Information Session** workday. **10/7/21**

Please visit [www.menti.com](http://www.menti.com/) on your mobile device, desktop or tablet and enter the code **4261 1967** to participate in the upcoming survey questions.

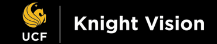

#### Do you currently use PeopleSoft Financials or PeopleSoft HR or student systems?

**Mentimeter** 

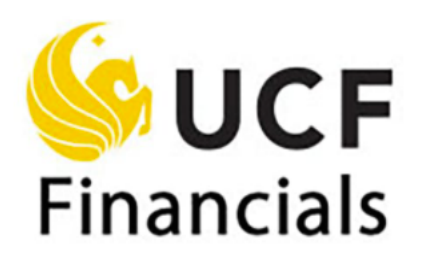

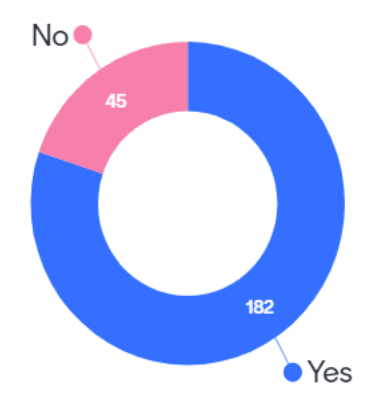

Press S to show image

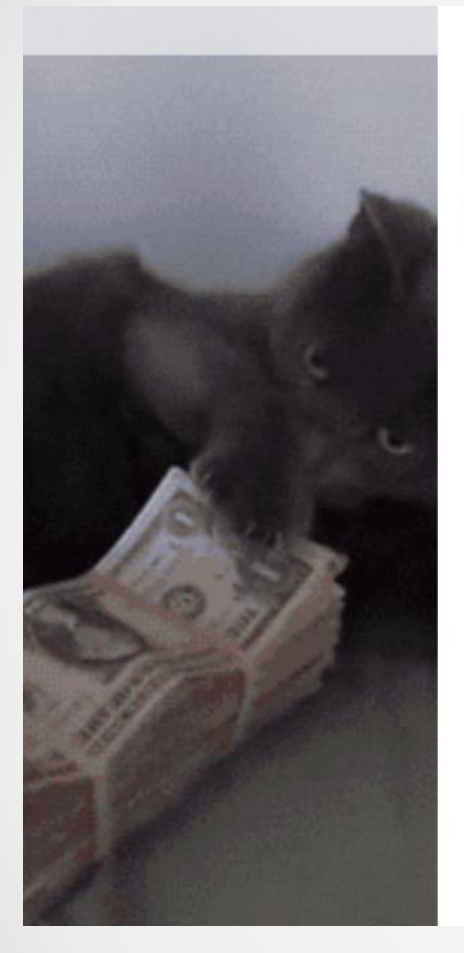

#### Do you receive a paycheck from **UCF or UCFAA?**

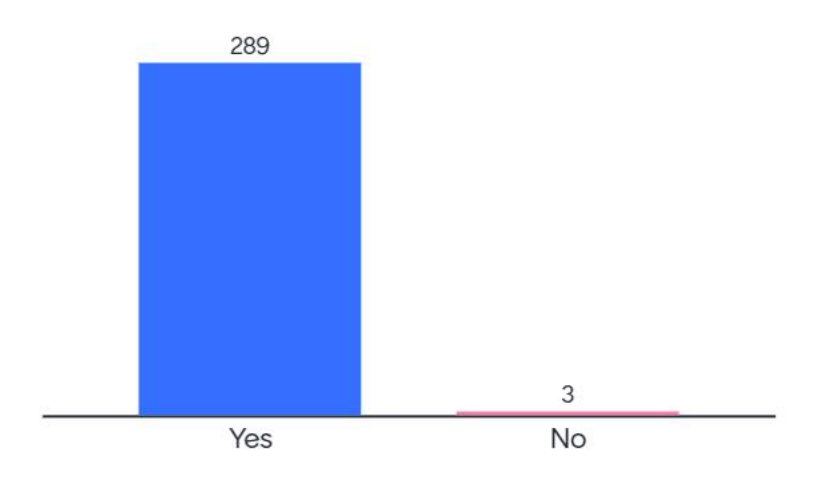

Press S to show image

**Id Mentimeter** 

#### Do you fill out timesheets, use LAPERs or clock-in/out?

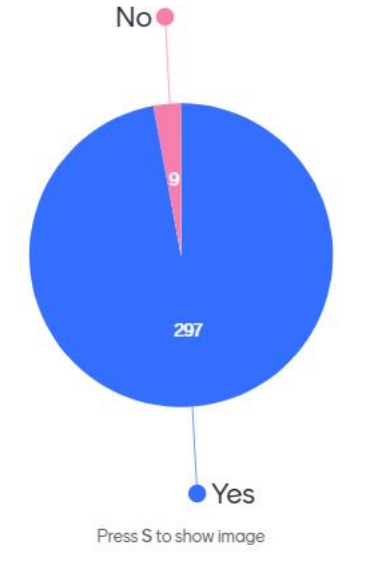

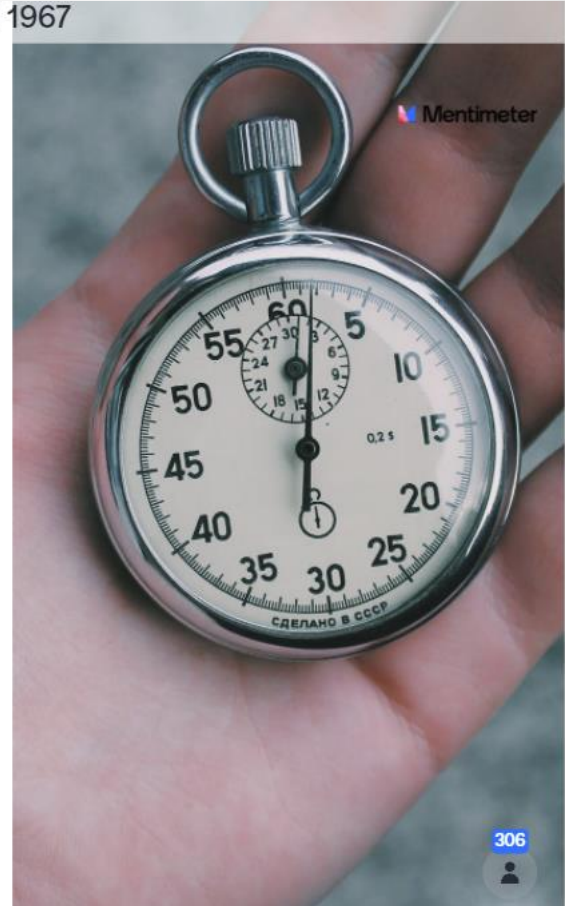

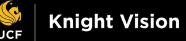

4

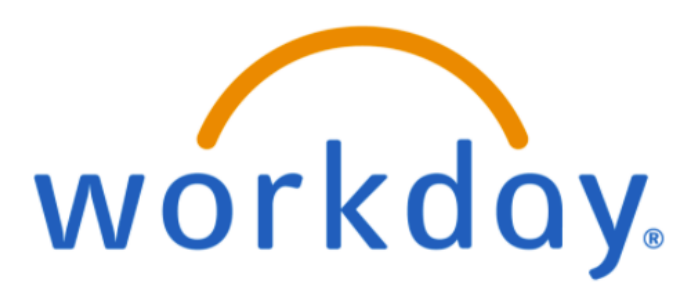

If you answered "yes" to any of those questions, you will be affected by Workday!

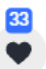

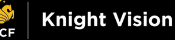

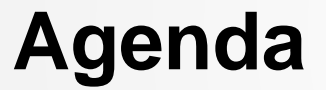

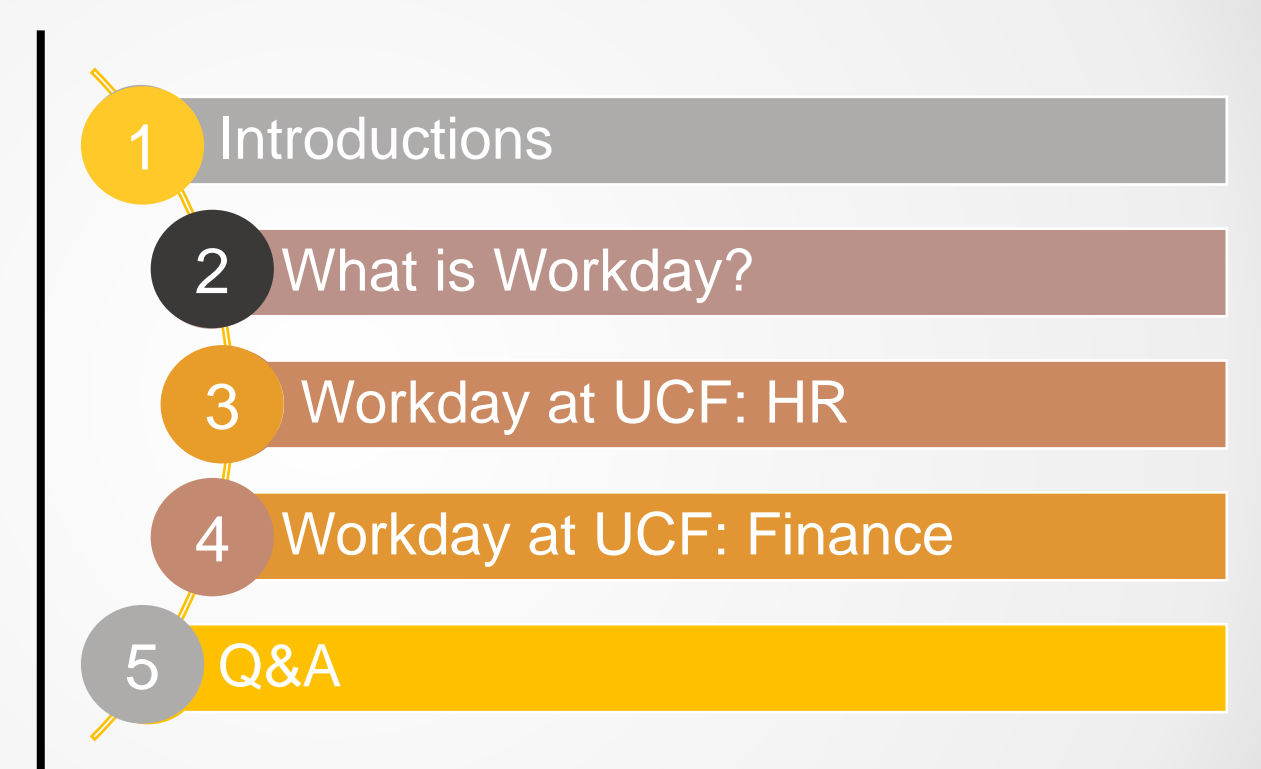

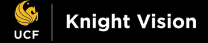

## **Introductions**

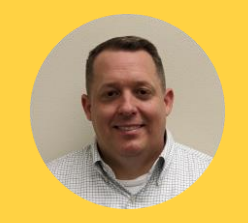

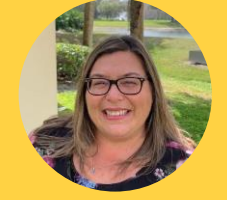

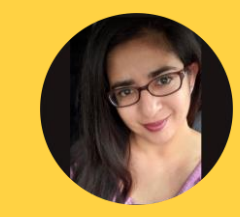

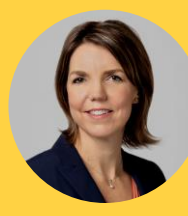

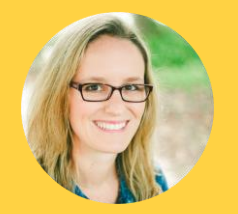

**David Canova Workday** Implementation Lead

**Becky Moulton** HCM Workstream Lead

**Isha Guerrero-Londeree** HCM Payroll & Payroll Accounting Lead

**Tera Alcala** Finance Workstream Lead

**Meghan McCollum** Expenses, Supplier Accounts & Endowment

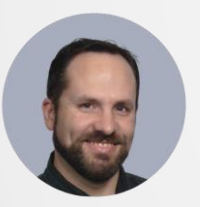

**Brett Peeling** Director, Change Management

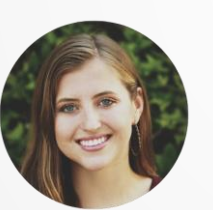

**Mika Garcia** Knight Vision **Communications** Analyst

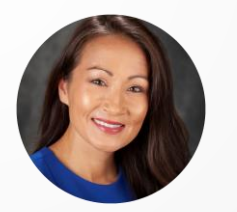

**Kelly Ferris Change Communications** Analyst

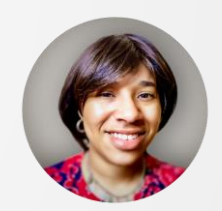

**Jacqueline Lewis** Training Lead

# **What is Workday?**

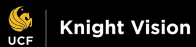

#### **What is Workday?**

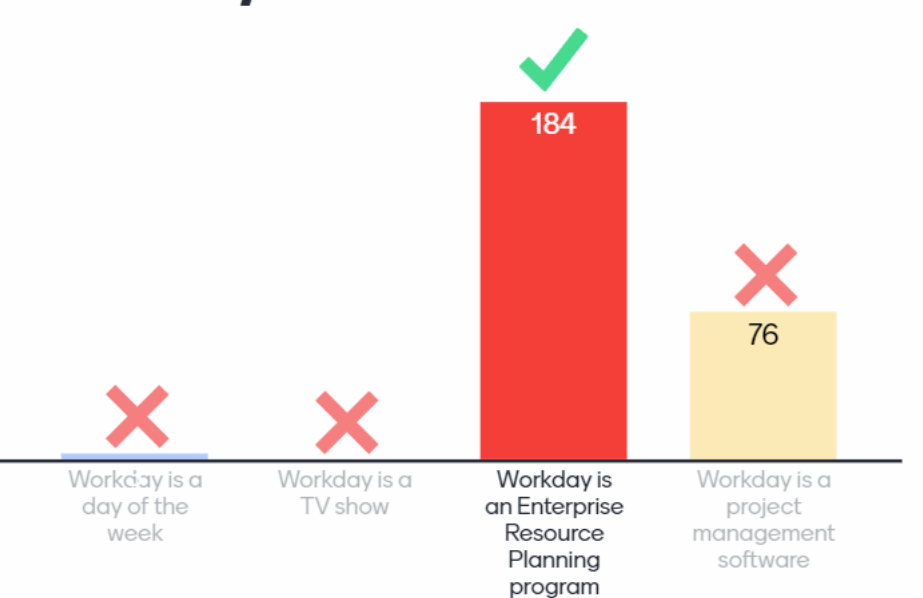

**Mentimeter** 

 $\begin{array}{c}\n 263 \\
\hline\n \end{array}$ 

# workday. at UCF

Workday will be the HR system changing administrative process across the University.

Workday will Go Live on **July 1, 2022,** for all Human Resources, Payroll and Finance functions. Workday Student is being evaluated for implementation as Phase 2.

Workday will replace multiple systems, including Page-Up, OASIS, NetSuite, Financial Edge, Power Plan, Great Plains and more.

Employees will use Workday to manage their personal info, time off and time worked, pay information, finance and reporting and procurement.

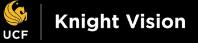

# **Why Workday?**

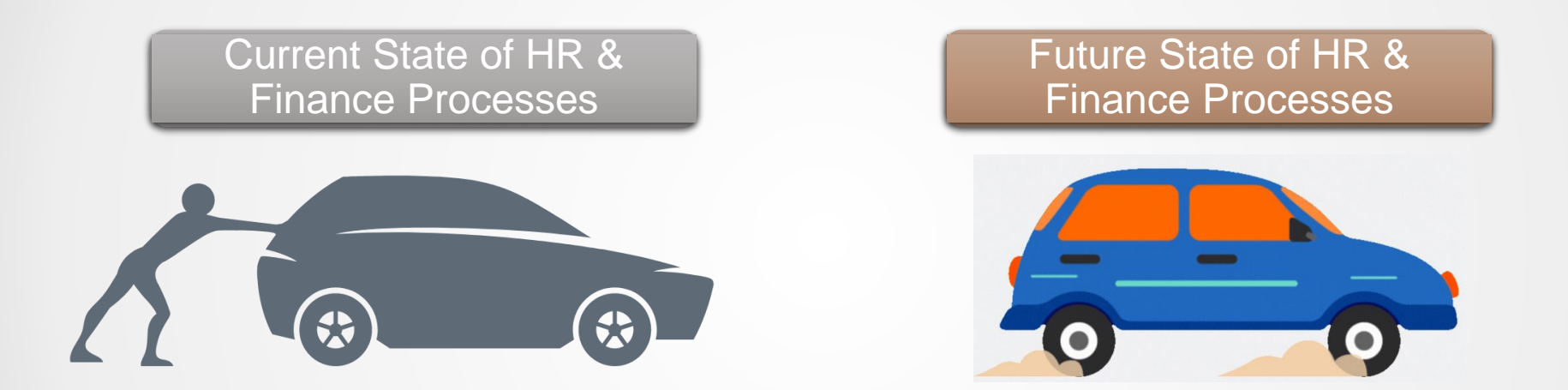

UCF has grown at an incredible rate and is composed of a strong foundation of exceptional students, staff and faculty. For a university of this size, it's necessary to implement modern technology that reflects our growth and innovation.

# **Impacts to the UCF Campus Community**

Employee Self Service Functionality

Mobile-friendly Requests and Approvals

Easily-accessible Employee Data for Managers and Supervisors

A Larger Variety of Communication Options for Tasks & Notifications

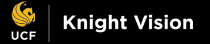

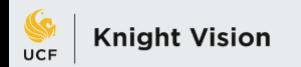

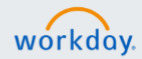

#### **WORKDAY ERP IMPLEMENTATION OVERVIEW**

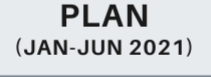

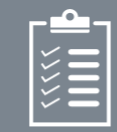

- Project Start-up
- Customer Training
- Project Planning **Initiated**

 $-2021$ 

**ARCHITECT** (JULY-SEPT 2021)

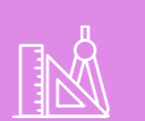

- Architect Workshops
- Architect Documents
- Test Prep for Configure & Prototype
- Finalized Project **Planning Documents**

**CONFIGURE & PROTOTYPE** (SEPT 2021-JAN 2022)

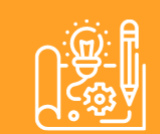

- Customer Preview **Sessions**
- Configuration Unit Test
- Reports Build & Unit **Test**
- End-User Training Plan

2022

• Test Preparation

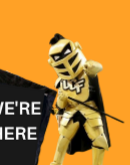

**TEST** (FEB-MAY 2022)

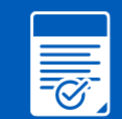

- End-to-End Testing
- User Acceptance **Testing**
- Payroll: Parallel Testing
- Regression Testing
- Performance Testing
- Cutover Plan
- End-User Training **Materials**

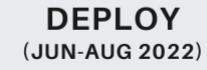

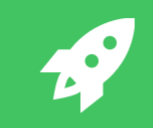

- End-User Training
- Go-Live
- Post-Production Data **Conversion**
- Production Support

**JULY 1, 2022 WORKDAY GO-LIVE** 

# **The Impacts on HR and Finance**

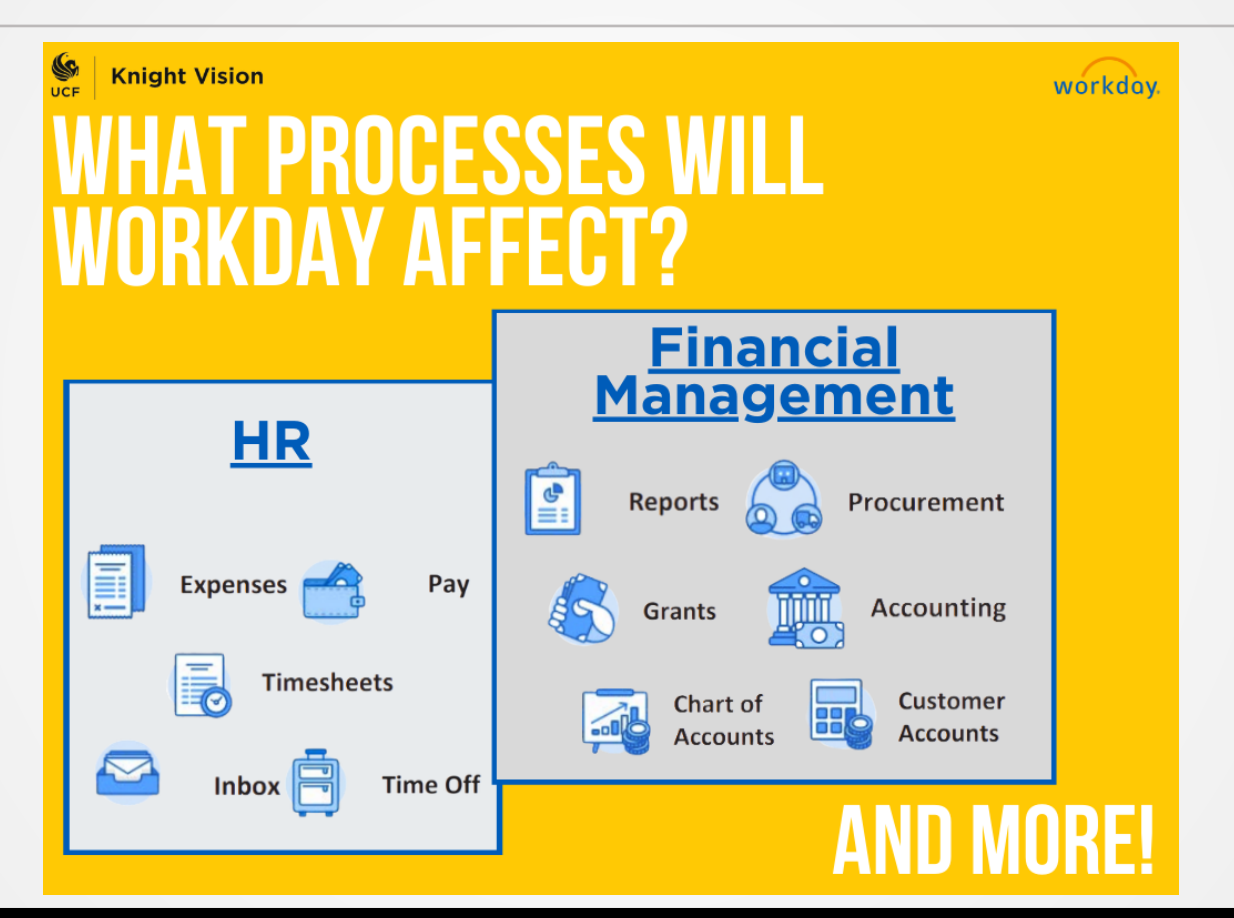

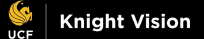

 $\bullet$ 

# **Welcome to Workday: [Video](https://www.youtube.com/watch?v=2CvnYUVf5ac&list=PLgUGGB80Z4omF458X88G4ADVMS8g29WDq&t=1s)**

This video highlights the user experience of Workday and some features of the new ERP system. It is not a representation of the final UCF system or a form of end-user training. Some functionality may differ once the final configuration is complete.

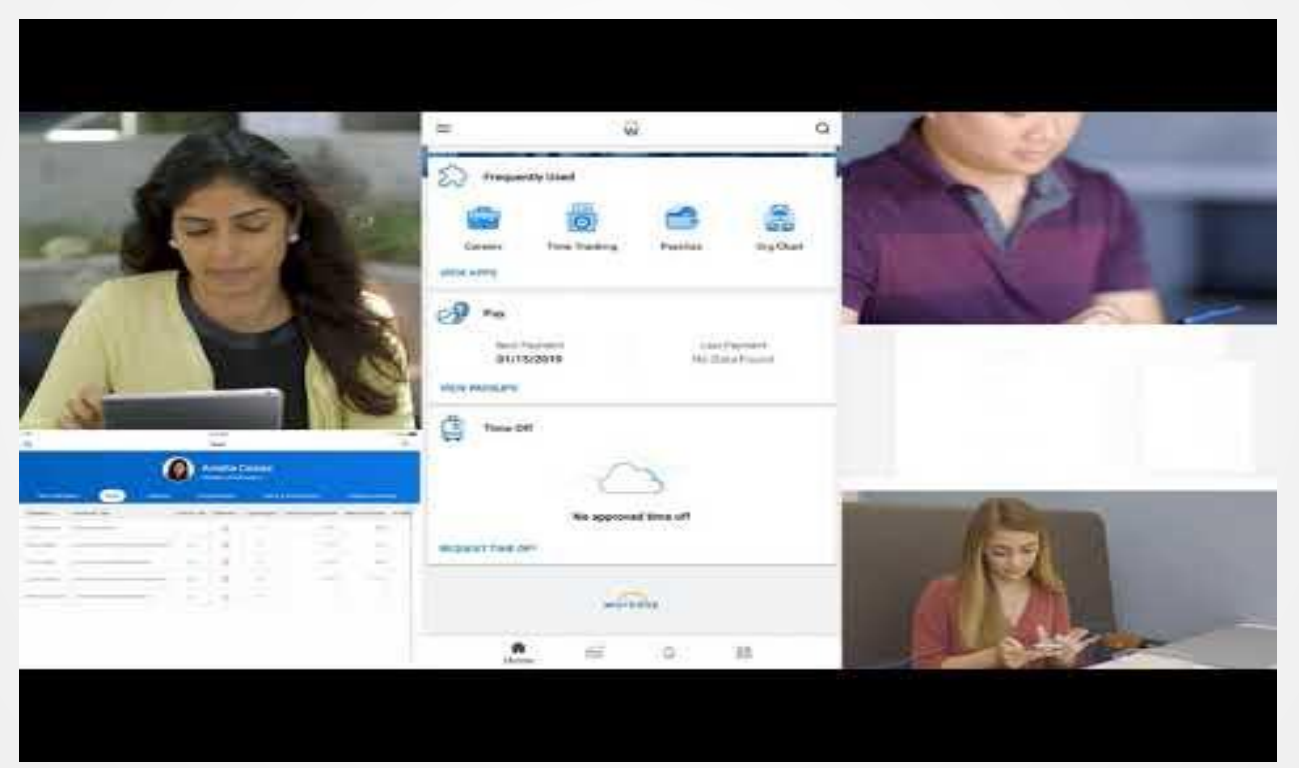

#### **Workday and HR Processes**

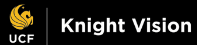

# THE PAPER COMES OUT **ALL WARM AND STUFF!**

#### How do you feel about paper timesheets or LAPER<sub>s?</sub>

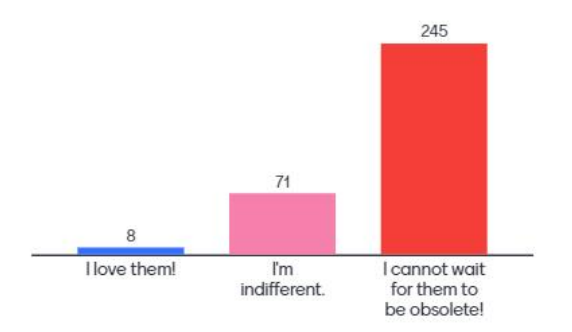

Press S to show image

**Mentimeter** 

# **Workday HR Workstream Structure**

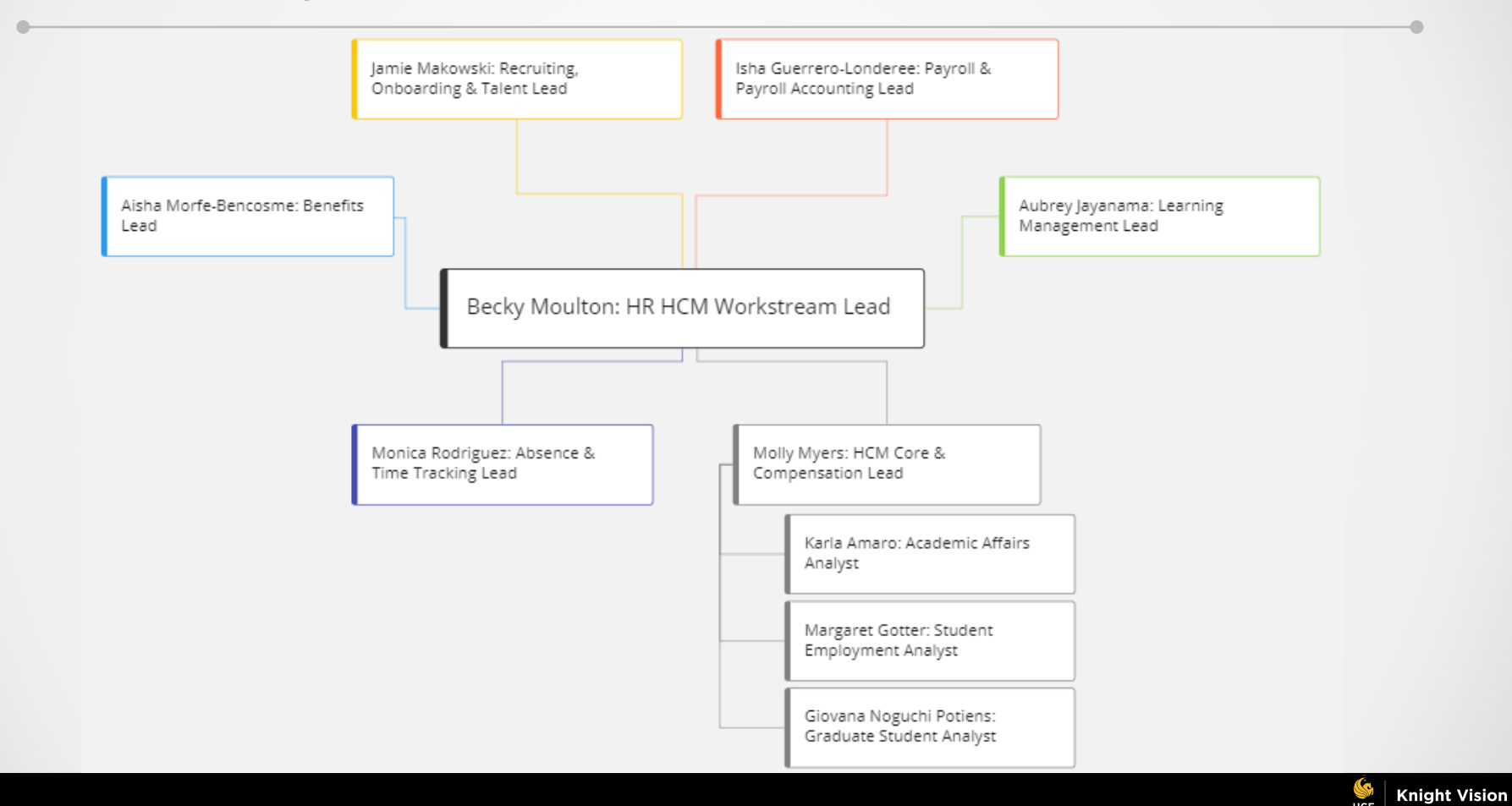

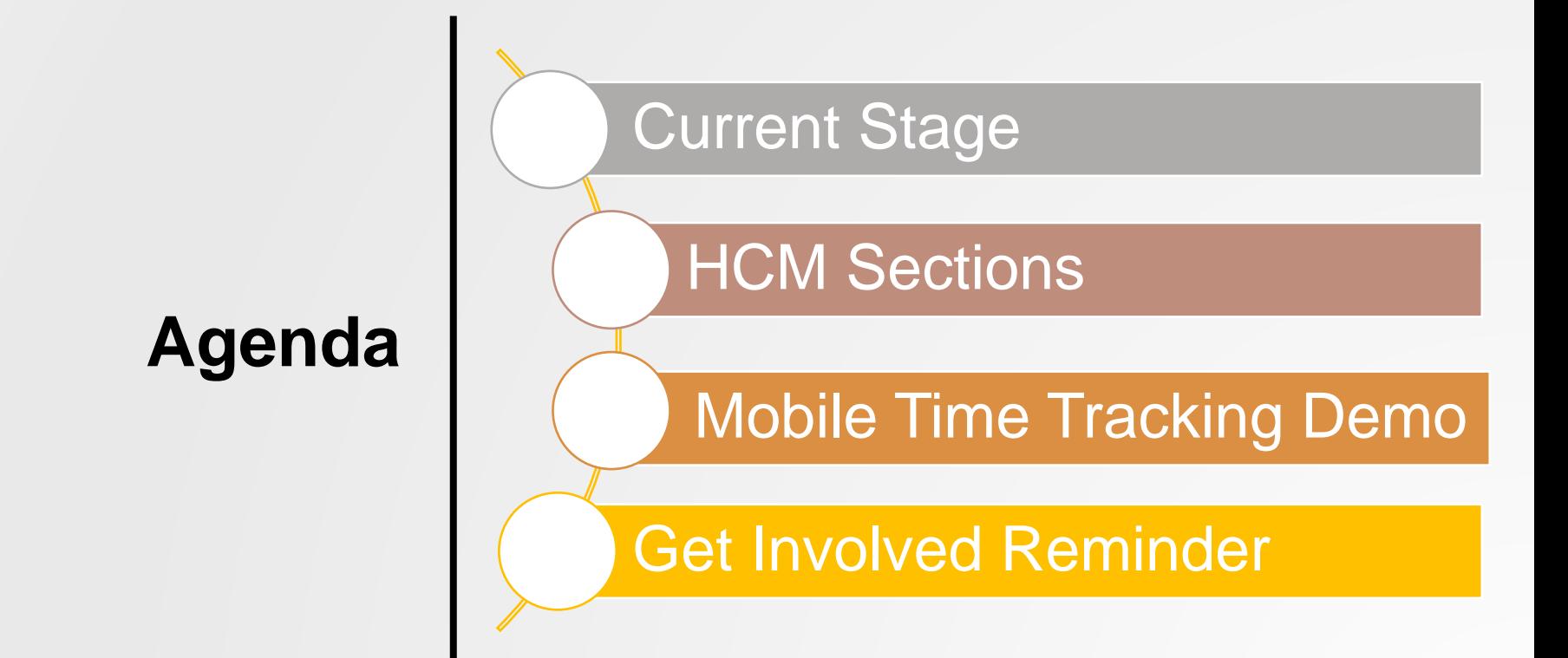

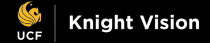

# **Configure & Prototype**

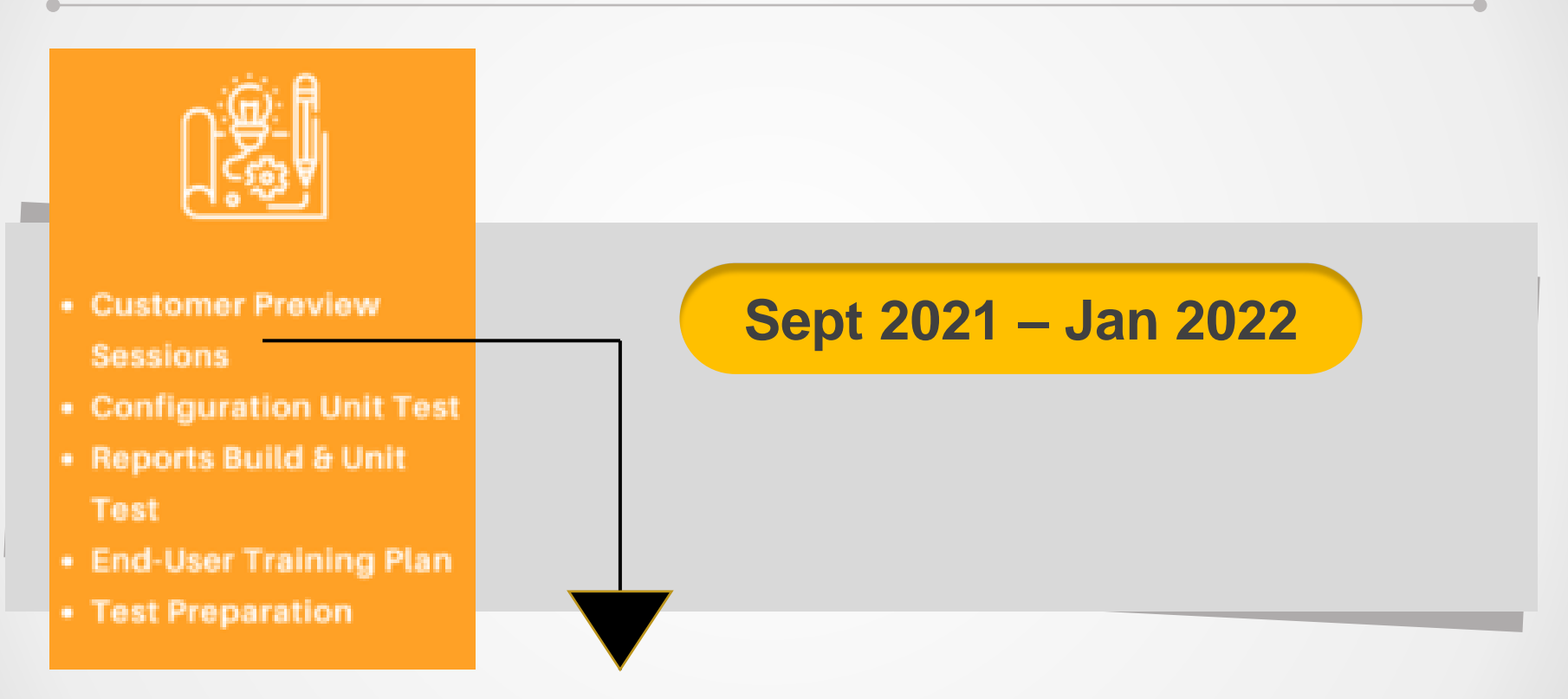

<https://knightvision.it.ucf.edu/customer-preview-sessions-held-from-september-13-16/>

#### **HCM Sections Human Resources**

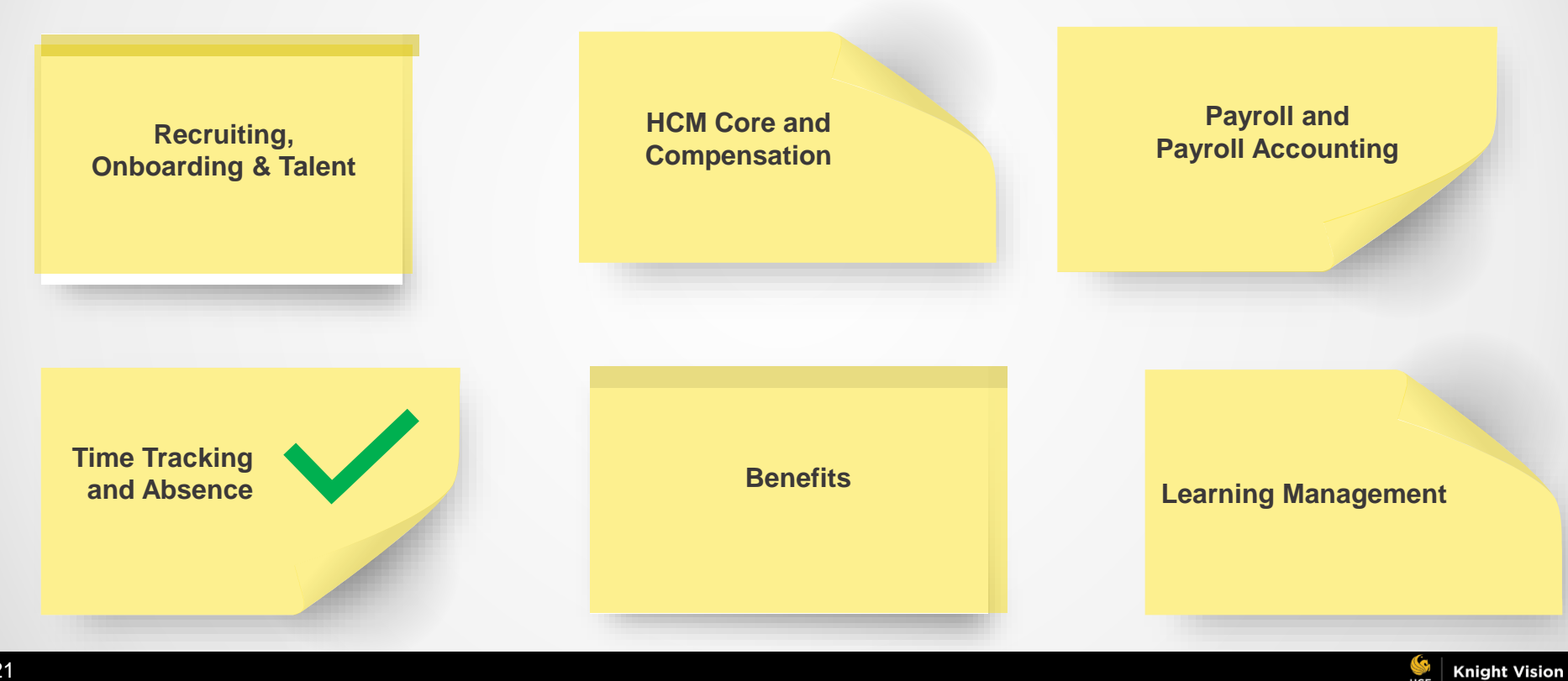

**UCE** 

#### **Mobile Time Tracking and Absence Demo**

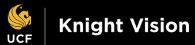

#### **Time Tracking** Check-In

- From the **Home Screen**, **Check-in** or navigate to the **Time Tracking** app to checkin.
- You can set up a reminder for yourself to check out for a meal at exactly 4 hours from when you checked in.
- You can set up another reminder to check out at the end of your day, 8 hours from when you checked in.
- It takes just **seconds to check-in/out.**

#### **Time Tracking** Requesting Time Off

- Navigate to the **Time Off** app
- You can add attachments if you are requesting Sick Time Off and need to upload a doctor's note. You have the option from the Workday app to browse your photos or take a new photo and attach it.
- **Submitted** Time Off requests will have a dotted ring around the date(s).
- **Approved** Time Off requests will have a green ring around the date(s).

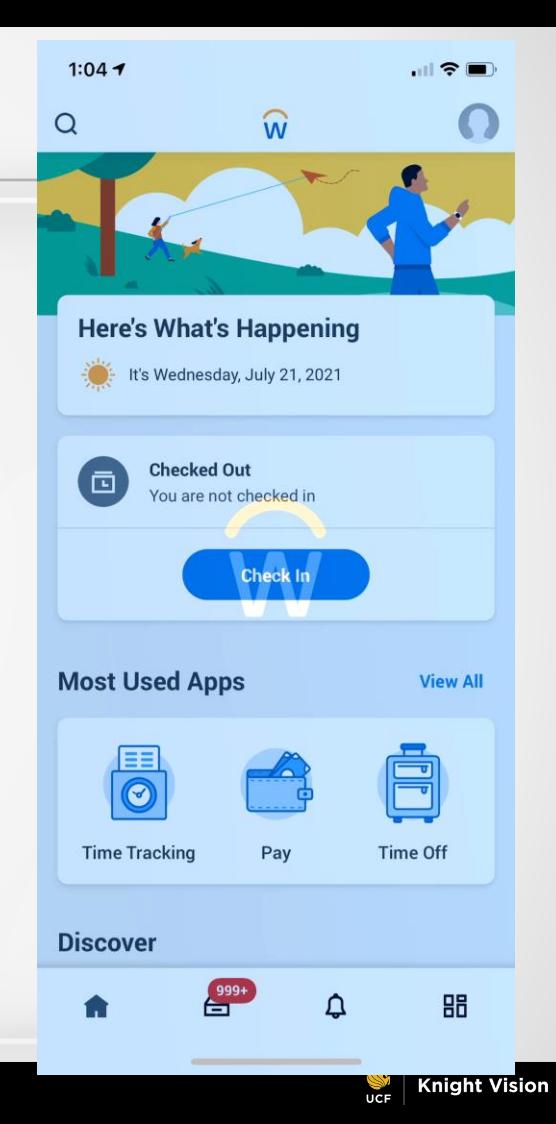

#### **Time Tracking** Review of Approved Time Off

- Navigate to the **Time Off** app to see your:
	- **Approved** day (green circle) and
	- Check your **Time Off Balances** by clicking the  $(...)$

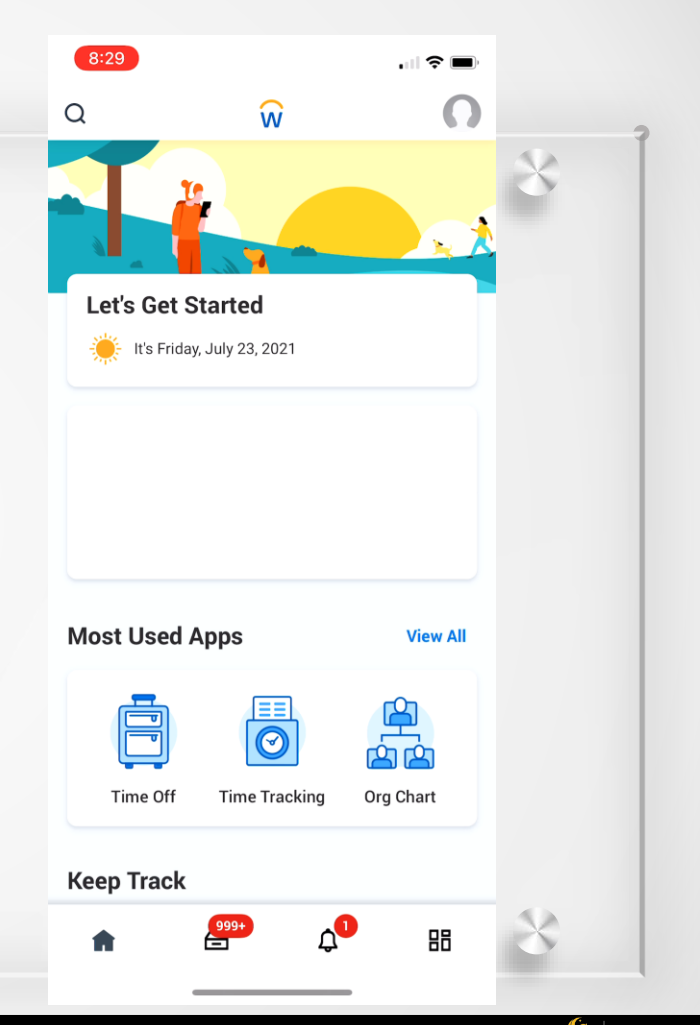

#### **Workday and Finance Processes**

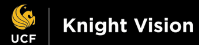

#### Did you know that Workday will affect how expense reports are submitted?

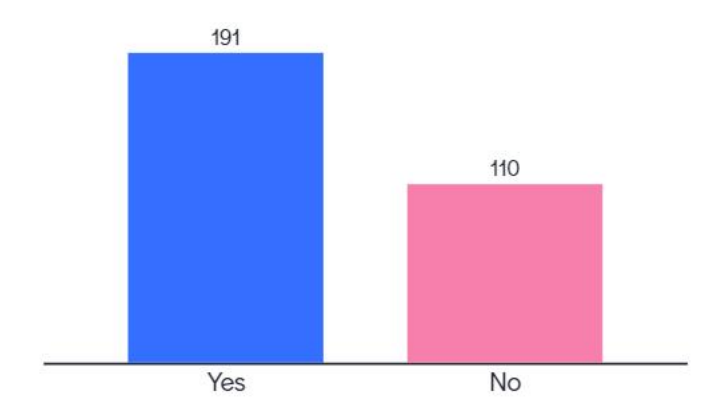

Press S to show image

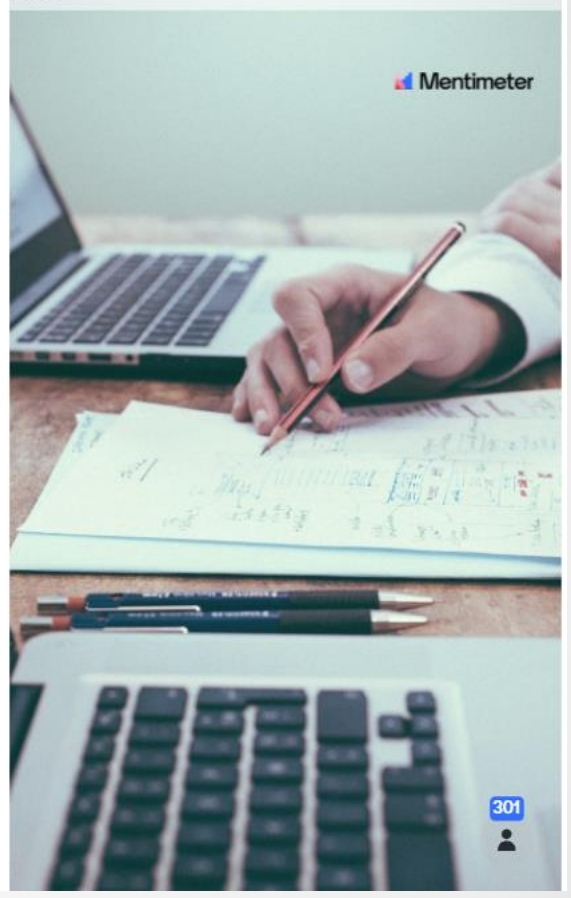

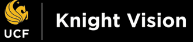

#### **Workday Finance Workstream Structure**

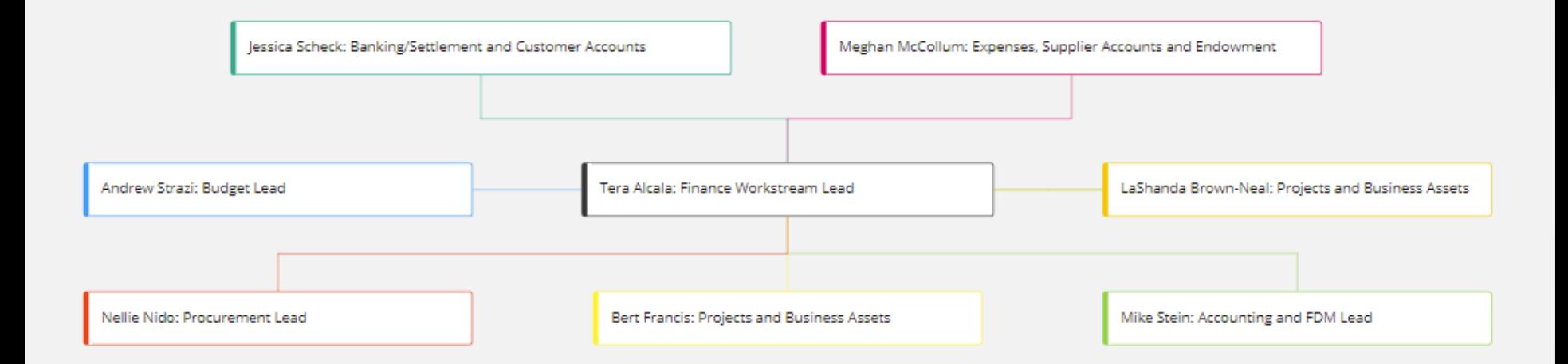

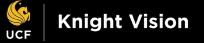

 $\overline{\phantom{0}}$ 

#### **Finance sections**

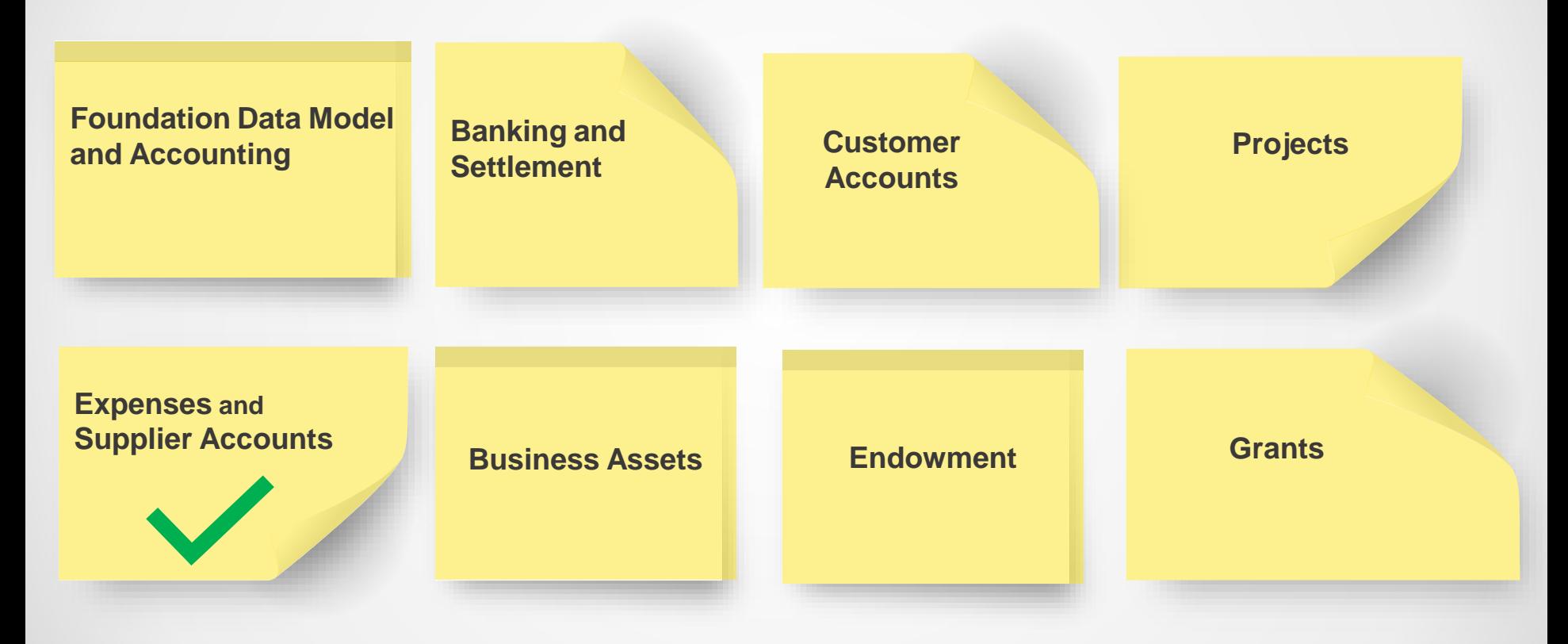

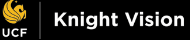

### **Workday Expense Reports**

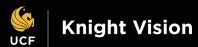

### **Workday Spend Authorization**

#### **What is its purpose?**

- **Supervisor pre-approval for travel**
- **Request an advance**

# **Creating a Spend Authorization**

#### **Create Spend Authorization**

Employee: Meghan McCollum For

**Cash Advance Requested**  $0.00$  USD

**Spend Authorization Total** 908.00 USD

Please ensure that the expense report and spend authorization complies with the rules outlined in UCF's Travel Manual, Expenditure Guidelines, and Prohibited Expense Card Items.

- · For questions, please contact travelfa@ucf.edu.
- · Travel Manual: https://fa.ucf.edu/wp-content/uploads/sites/2/Travel\_Manual.pdf
- · UCF Expenditure Guidelines: https://fa.ucf.edu/wp-content/uploads/sites/2/UCF\_Expenditure\_Guidelines.pdf
- · Expense Card Prohibited Uses: https://fa.ucf.edu/wp-content/uploads/sites/2/prohibUses.pdf

#### Instructional Text

#### **Spend Authorization Information**  $\checkmark$

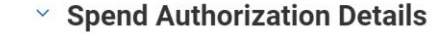

Reimbursement Payment Type \*

× Direct Deposit …

Justification

Enhancement of knowledge will benefit the state, university & Finance & Accounting.

這

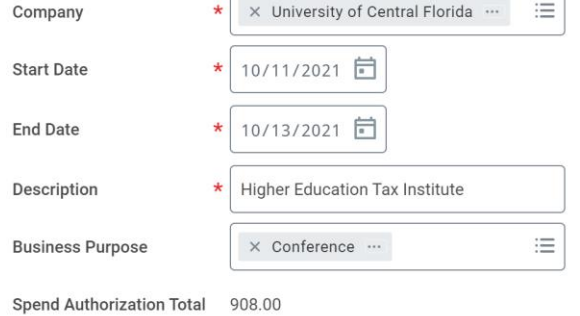

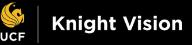

#### **Creating a Spend Authorization**

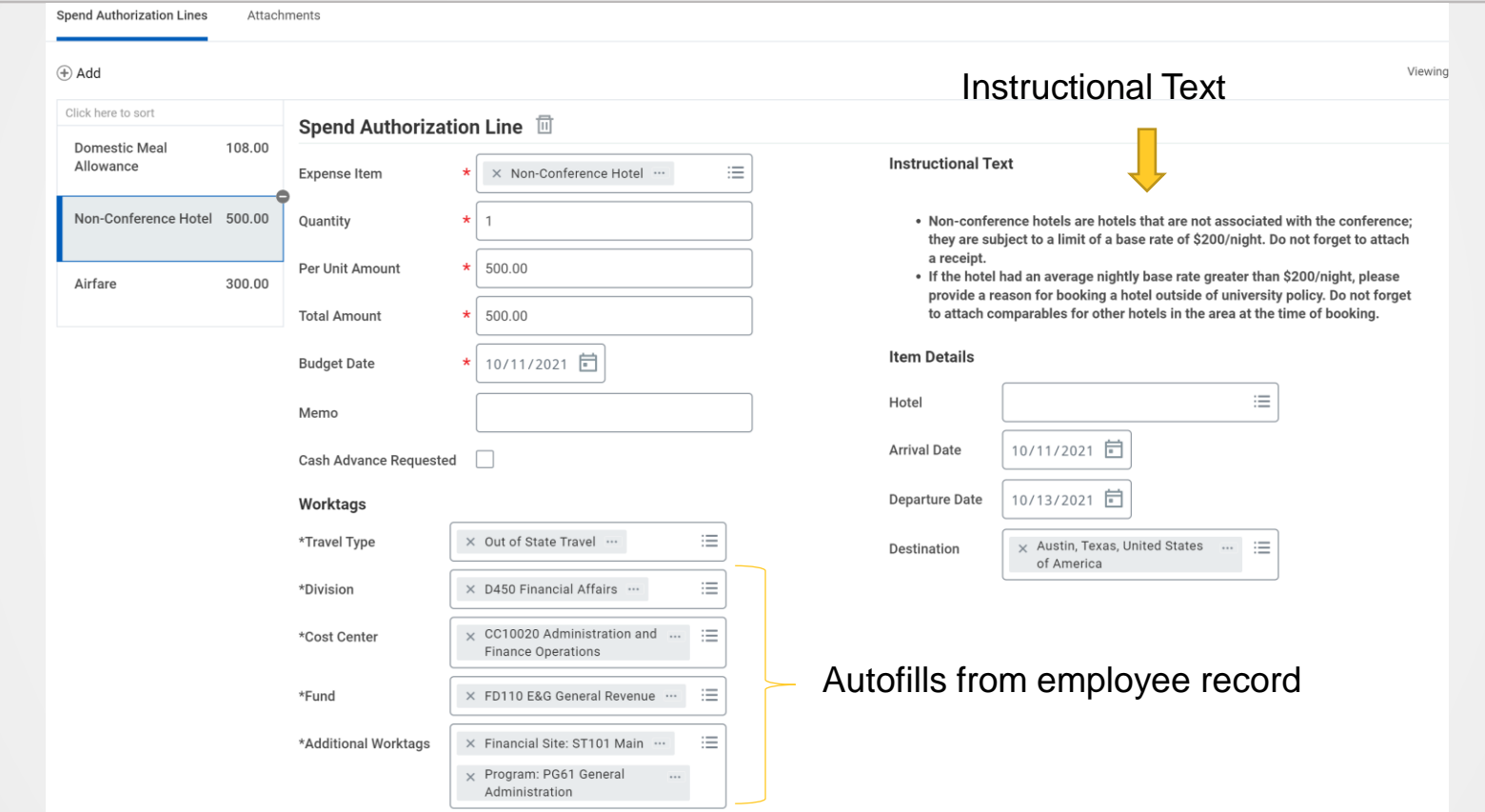

 $\bullet$ 

## **Spend Authorization Status**

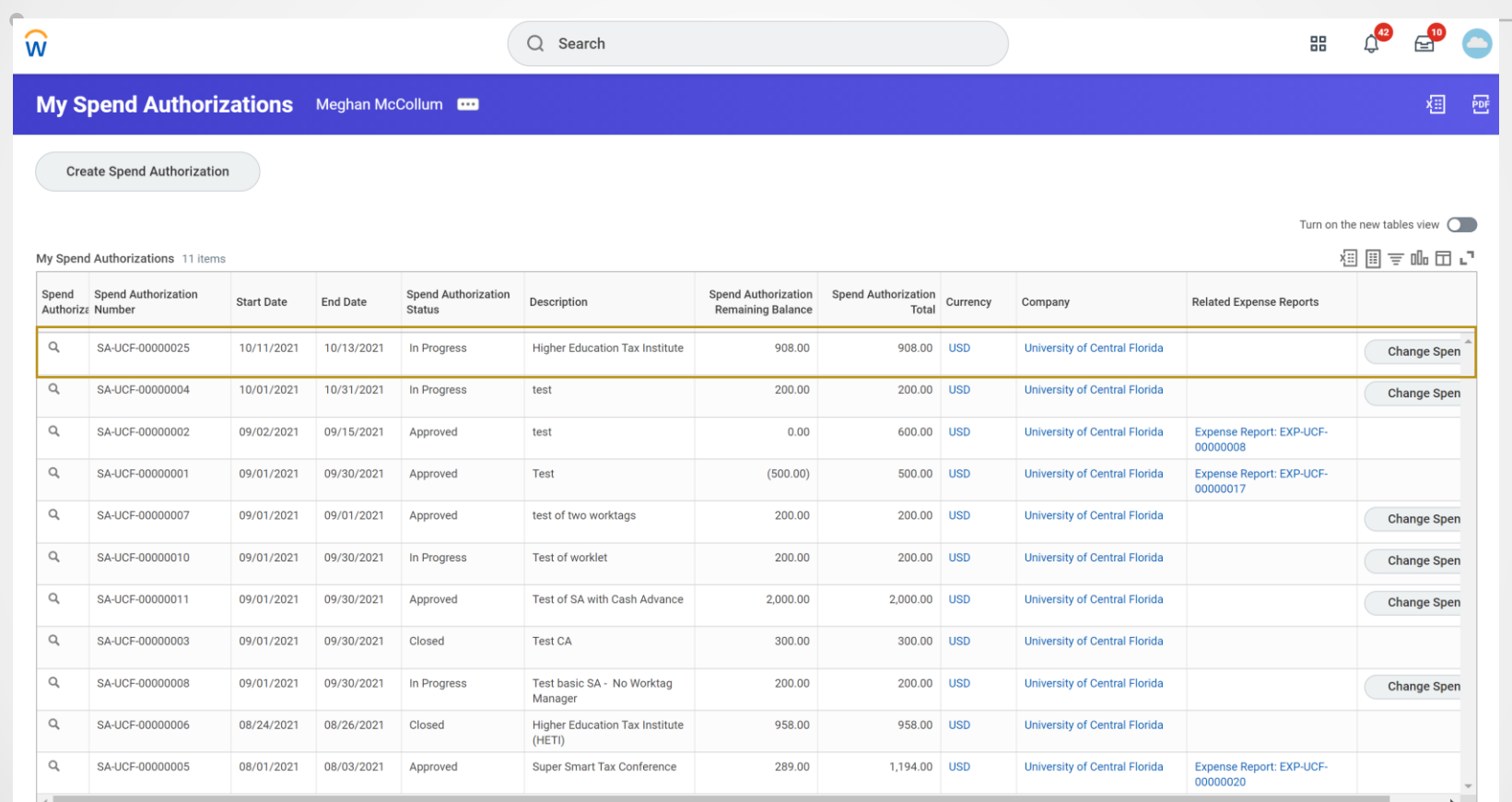

 $\overline{\phantom{0}}$ 

#### **Spend Authorization Status**

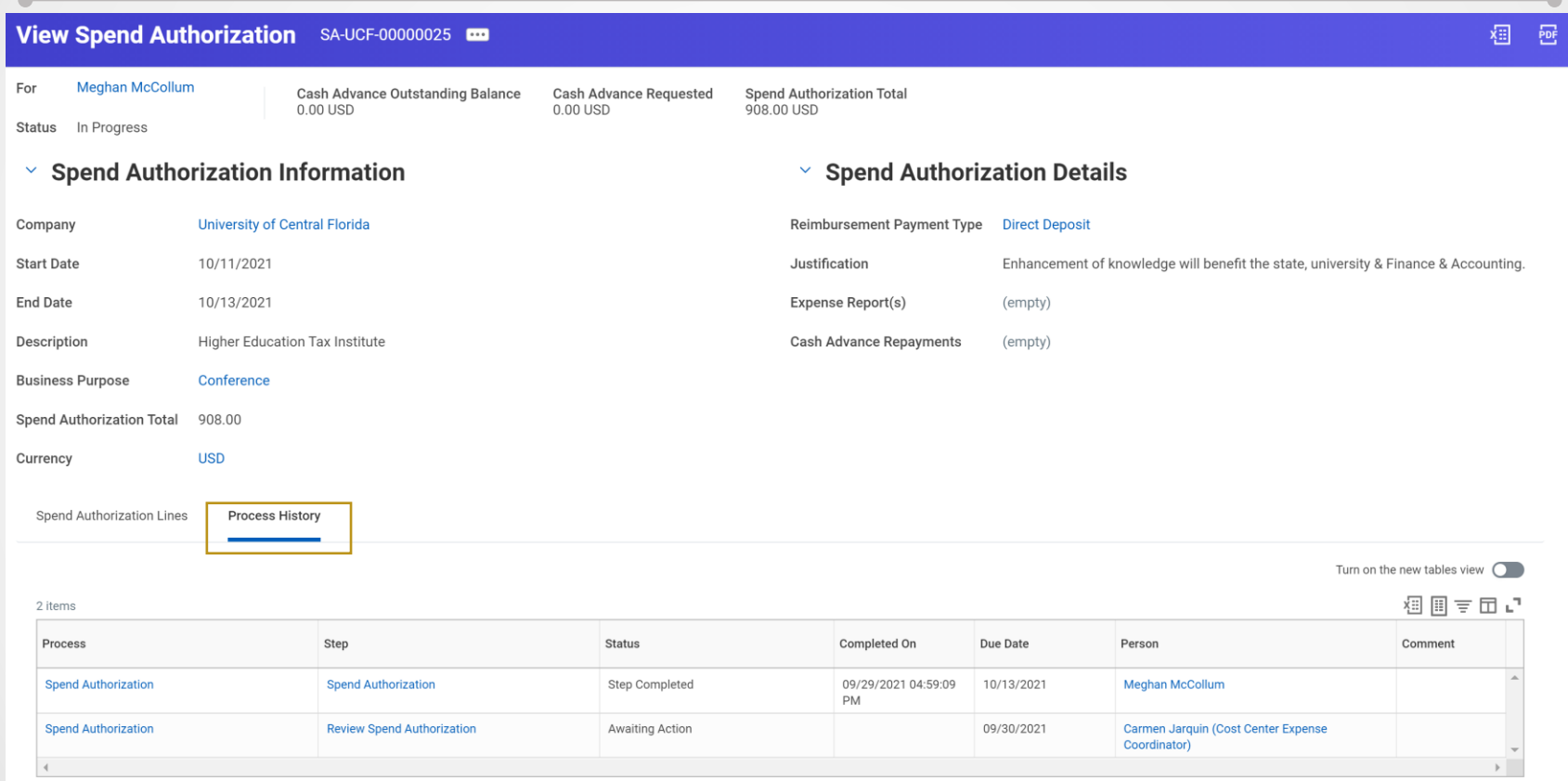

#### **Spend Authorization Status**

#### **Approval Notification**

#### *Notification of final approval sent directly to you*

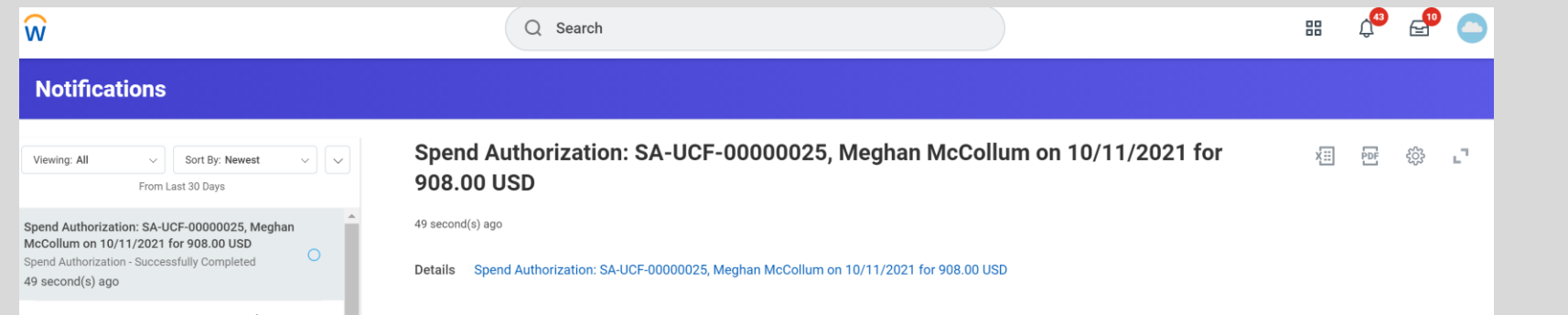

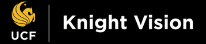

#### **Access to Information**

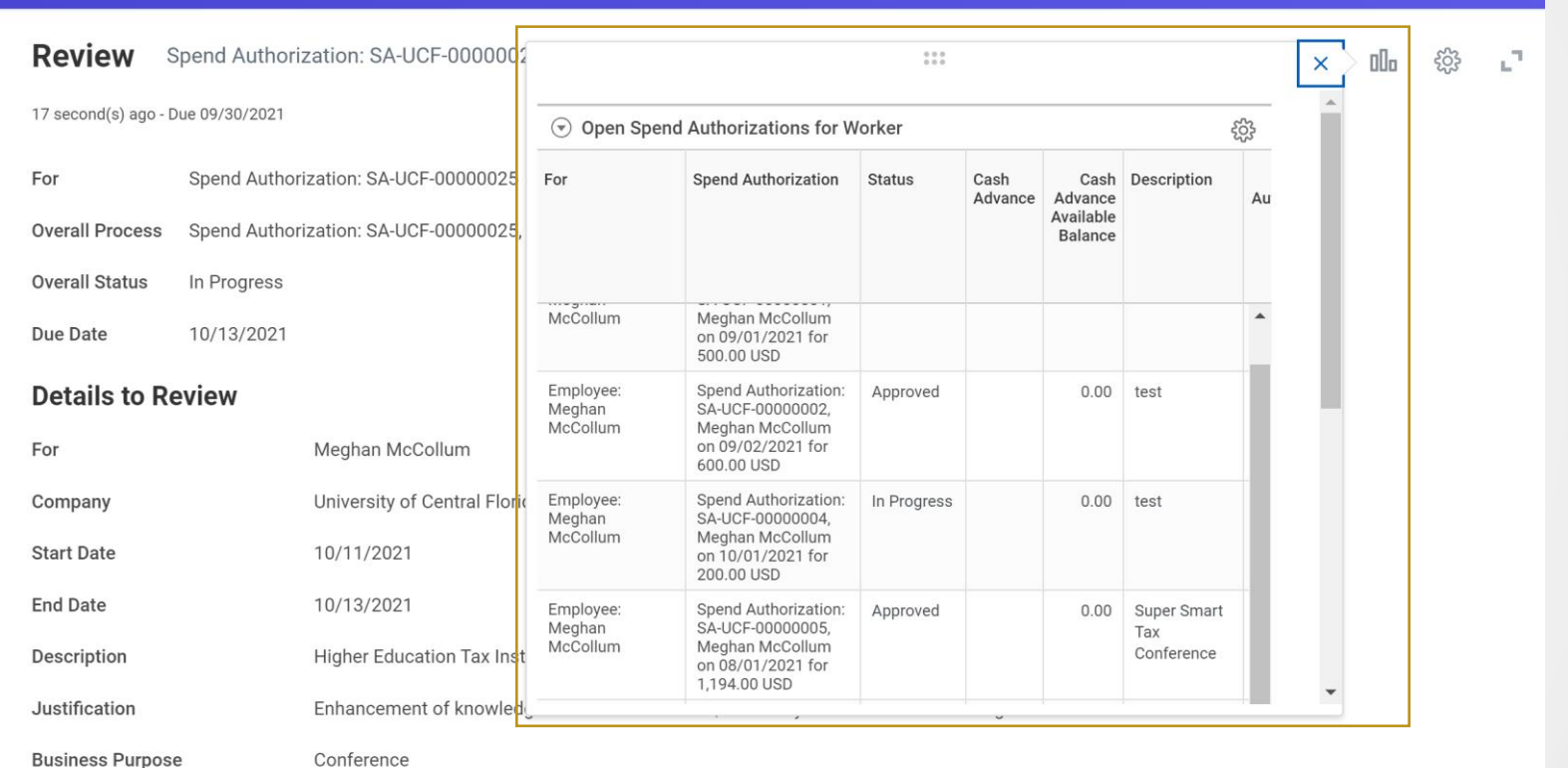

## **Workday Expense Report**

#### **When is it used?**

- **Travel Expense Reports**
- **Expense Card Transactions (company credit card)**
- **Reimbursements Other Than Travel (ROTT)**
- **Reconcile an Advance**

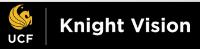

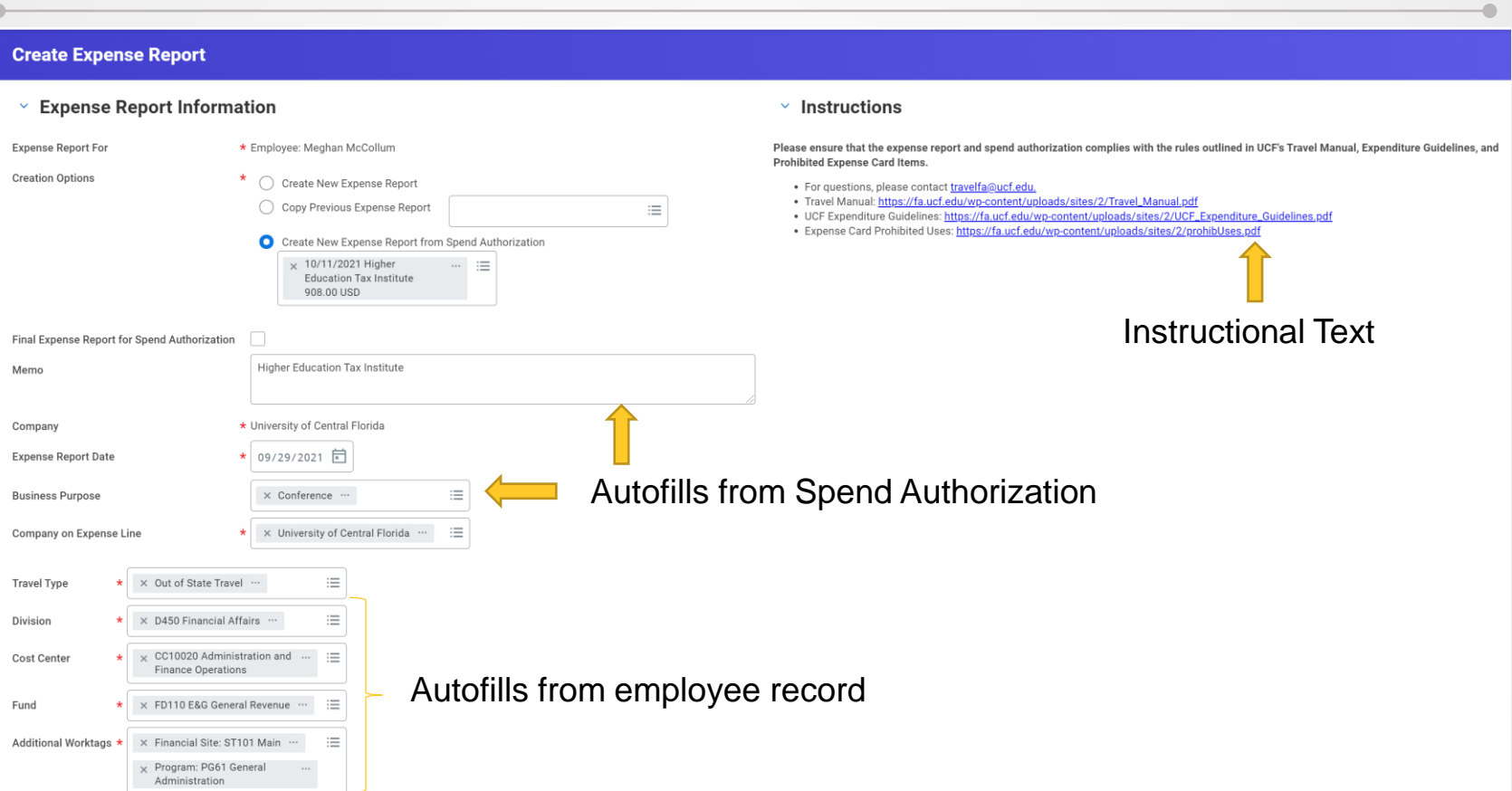

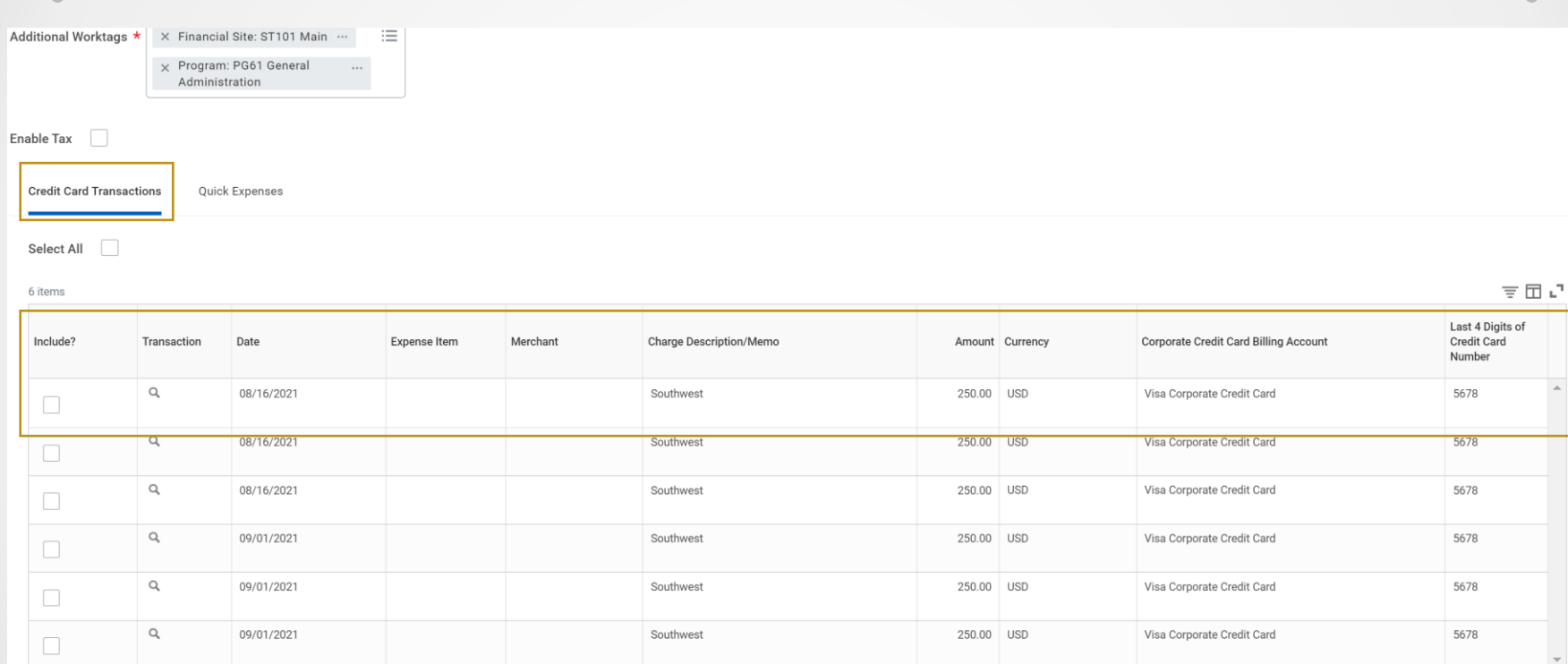

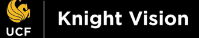

 $\mathbb{E}$ 

#### Meal Allowances Made Easy

- Meal allowance calculates based on travel times
- Reduced for meals provided

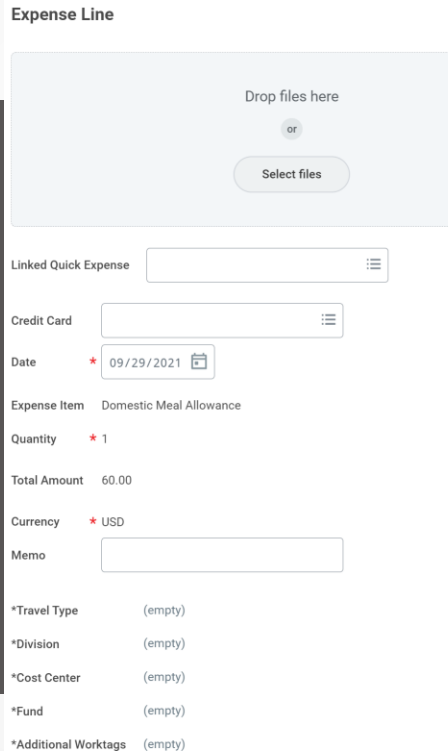

#### **Instructions**

. Reimbursement of actual meal costs are not allowable. Receipts not required.

#### **Item Details**

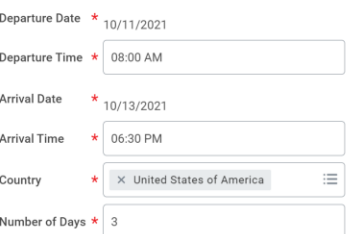

#### **Travel Journal**

Total Amount 60.00 USD

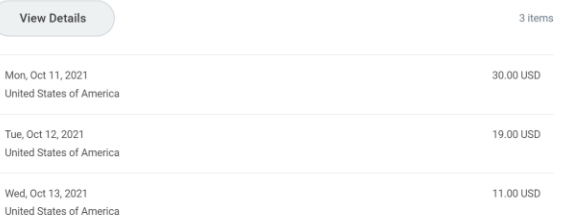

Meal Allowances Made Easy

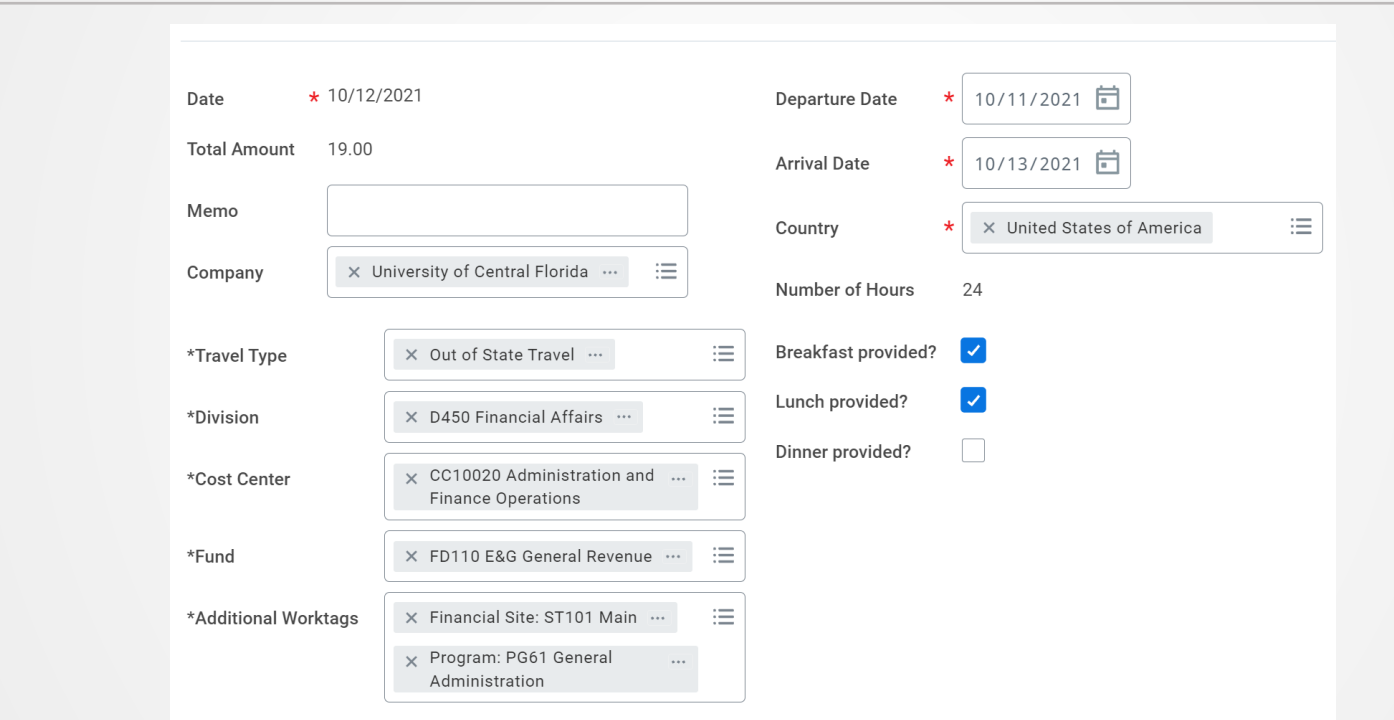

 $\qquad \qquad \bullet$ 

#### **Creating an Expense Report** Policy Guidance

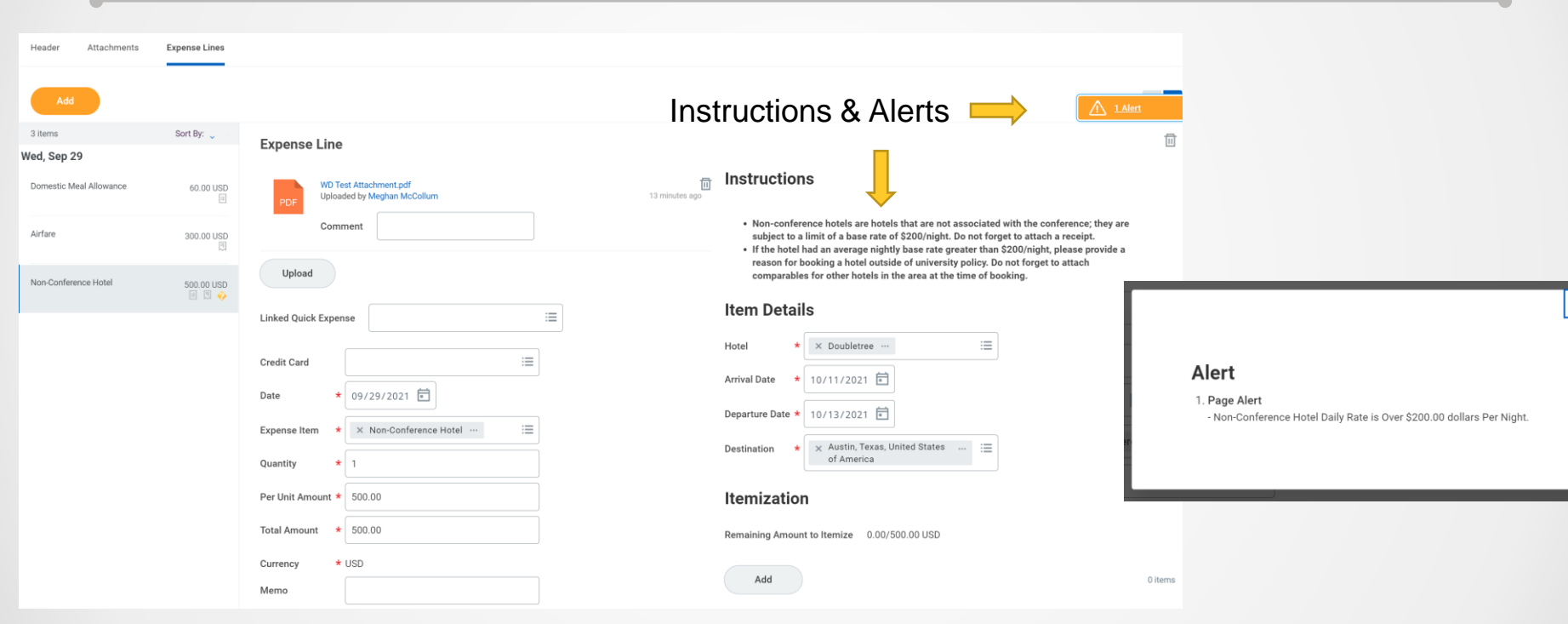

### **Expense Report Status**

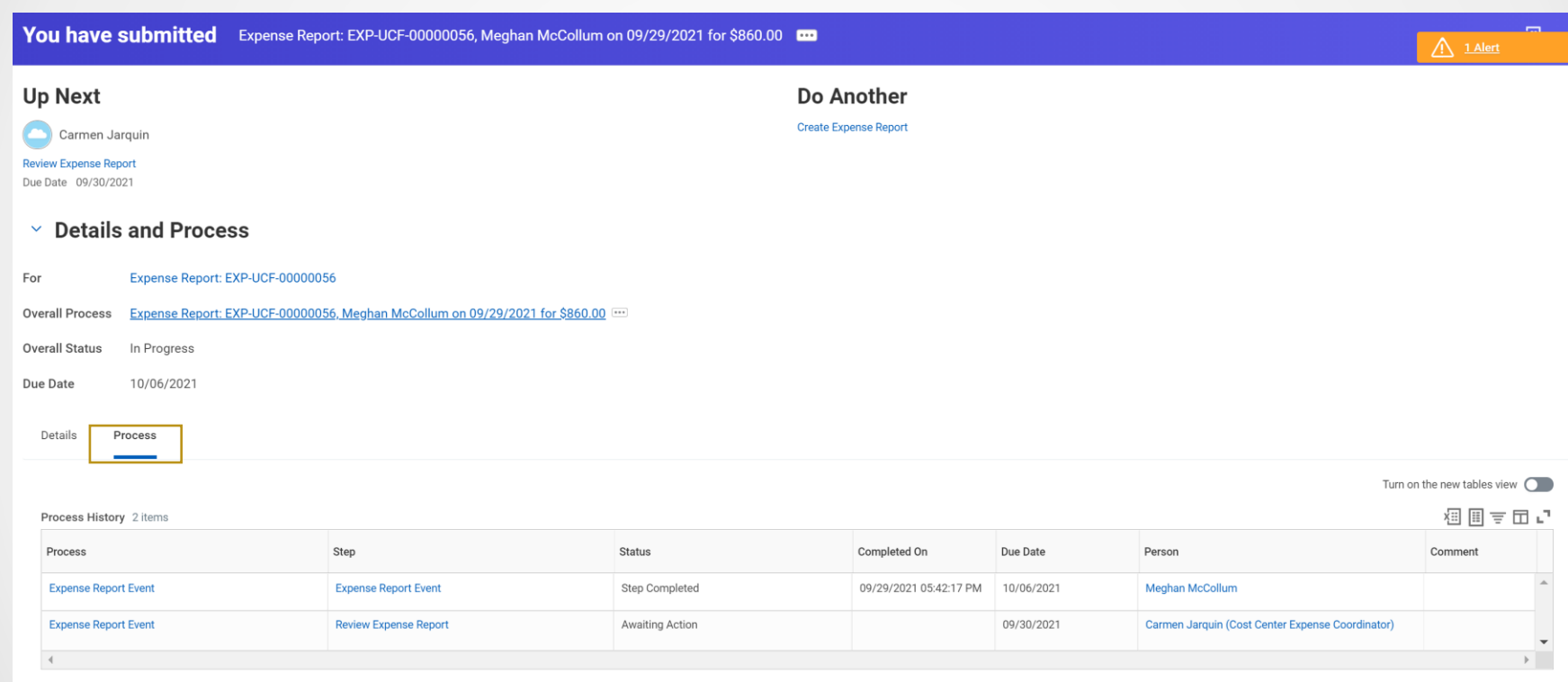

## **Mobile Expense Reports**

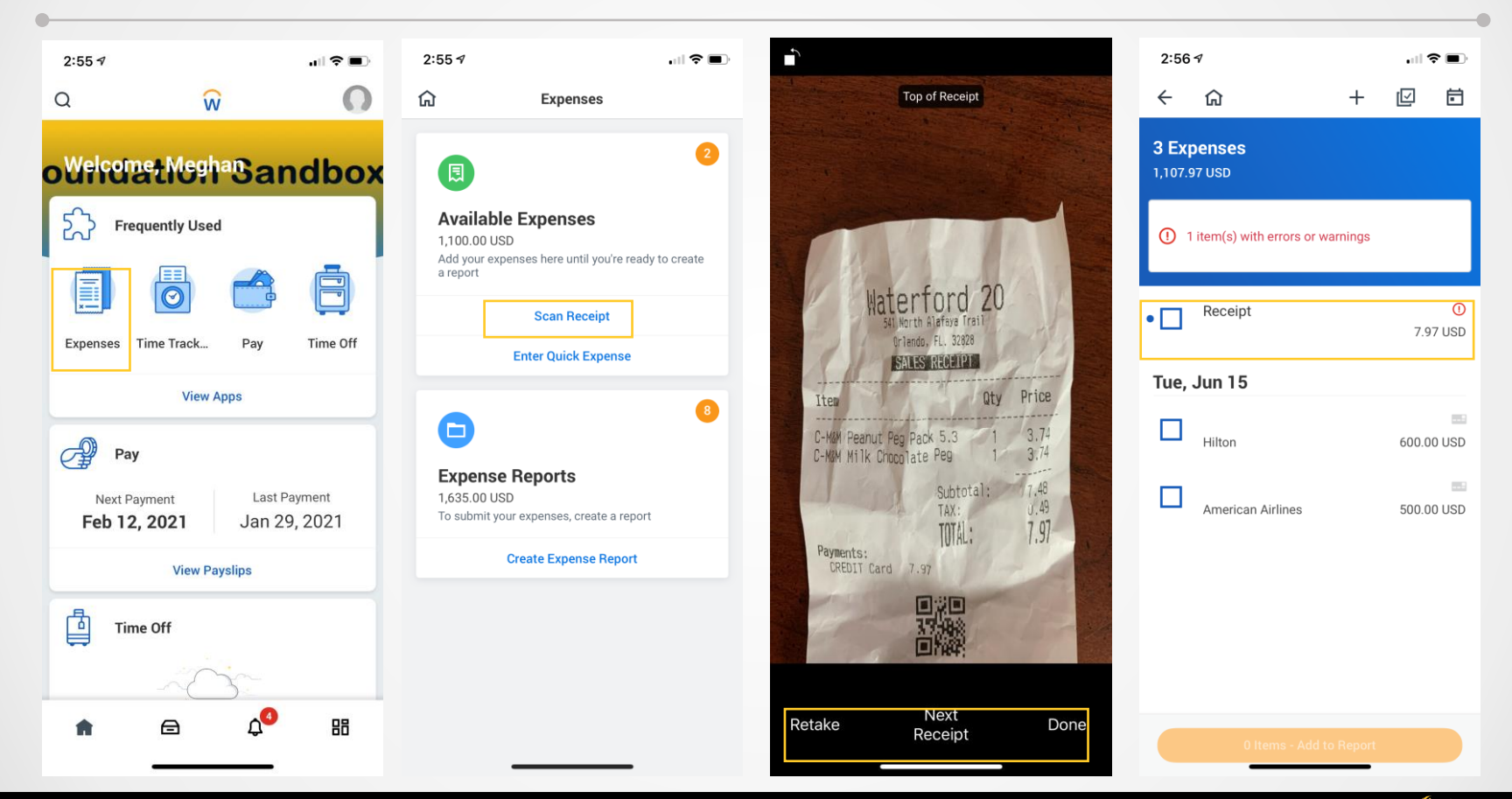

## **Mobile Expense Reports**

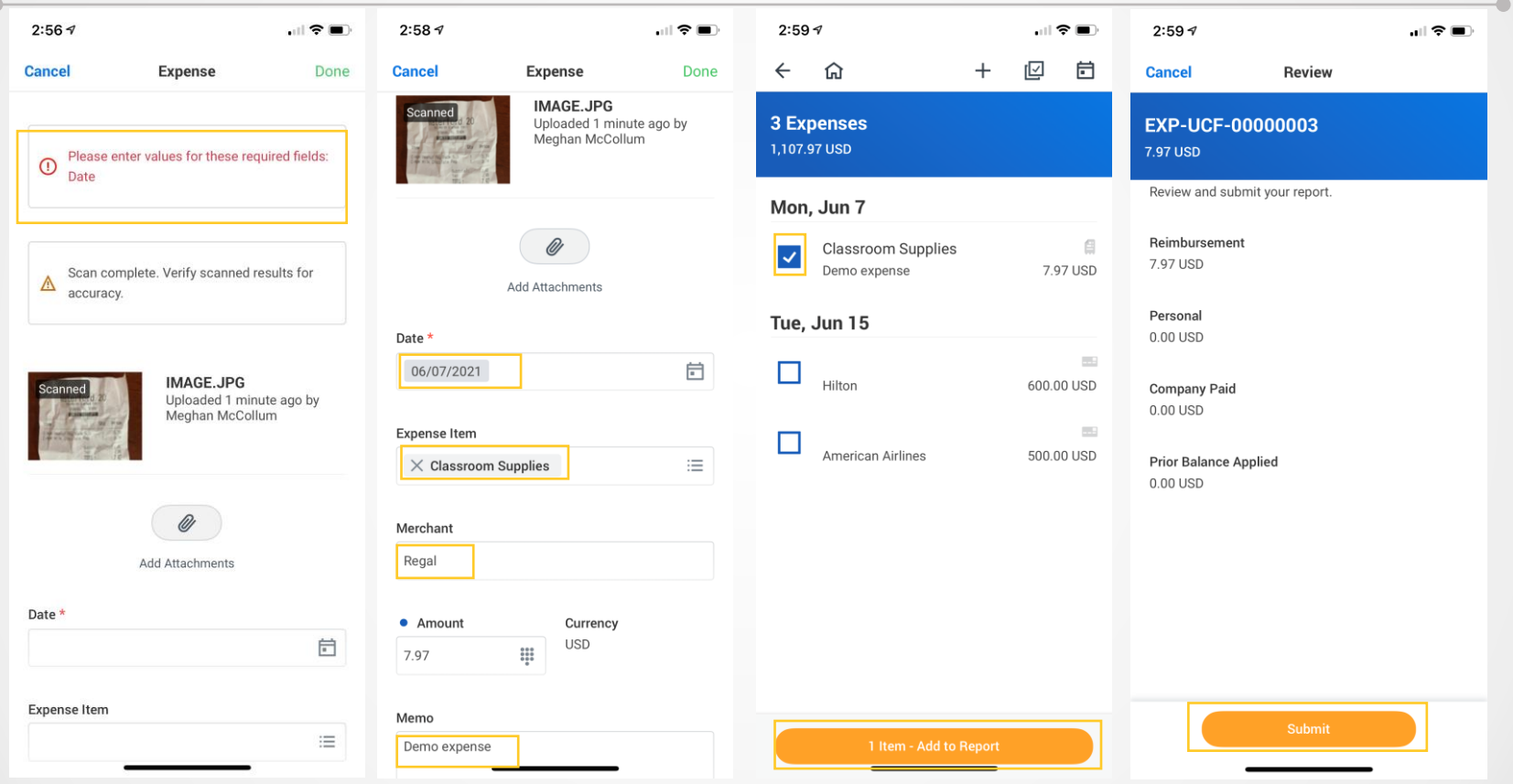

**Knight Vision** 

**IMILYIN VIOLUI** 

**UCF** 

#### **Mobile Expense Reports**

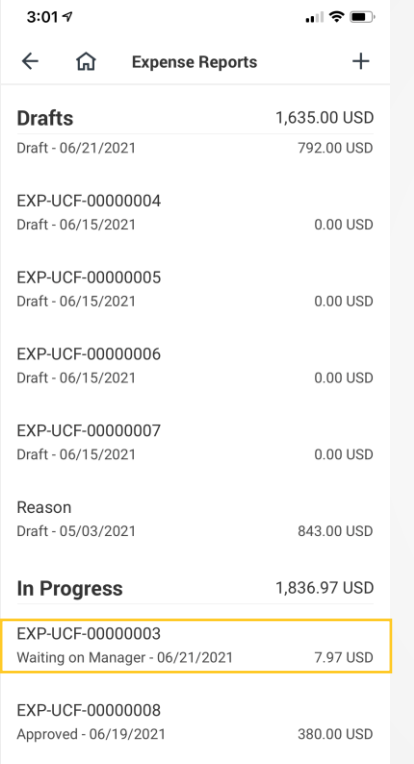

• **View Errors** • **View "In Progress" Reports Customer Preview Day 3 Demo: [https://knightvision.it.ucf.edu/customer-preview-](https://knightvision.it.ucf.edu/customer-preview-sessions-held-from-september-13-16/)**

**sessions-held-from-september-13-16/**

• **Submit with Apple or Android Device**

• **Link to Spend Authorization**

• **Edit Draft Expense Reports**

**Tax Conference** Approved - 06/21/2021

1,449.00 USD

#### **Benefits**

#### **One Stop Shop**

- *No paper reimbursement or credit card packets*
- *Less manual entry*
- *Instructional text provides guidance to preparers & approvers*
- *All approvals happen within Workday*
- *Can check the status of a Spend Authorization or Expense Report*

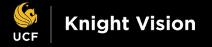

#### **Workday Swag Giveaway**

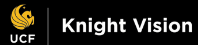

# **Giveaway Items**

The **two** winners of this session's giveaway will be randomly selected and contacted by the **end of day**. Each winner will receive one item.

**Thank you for your participation!**

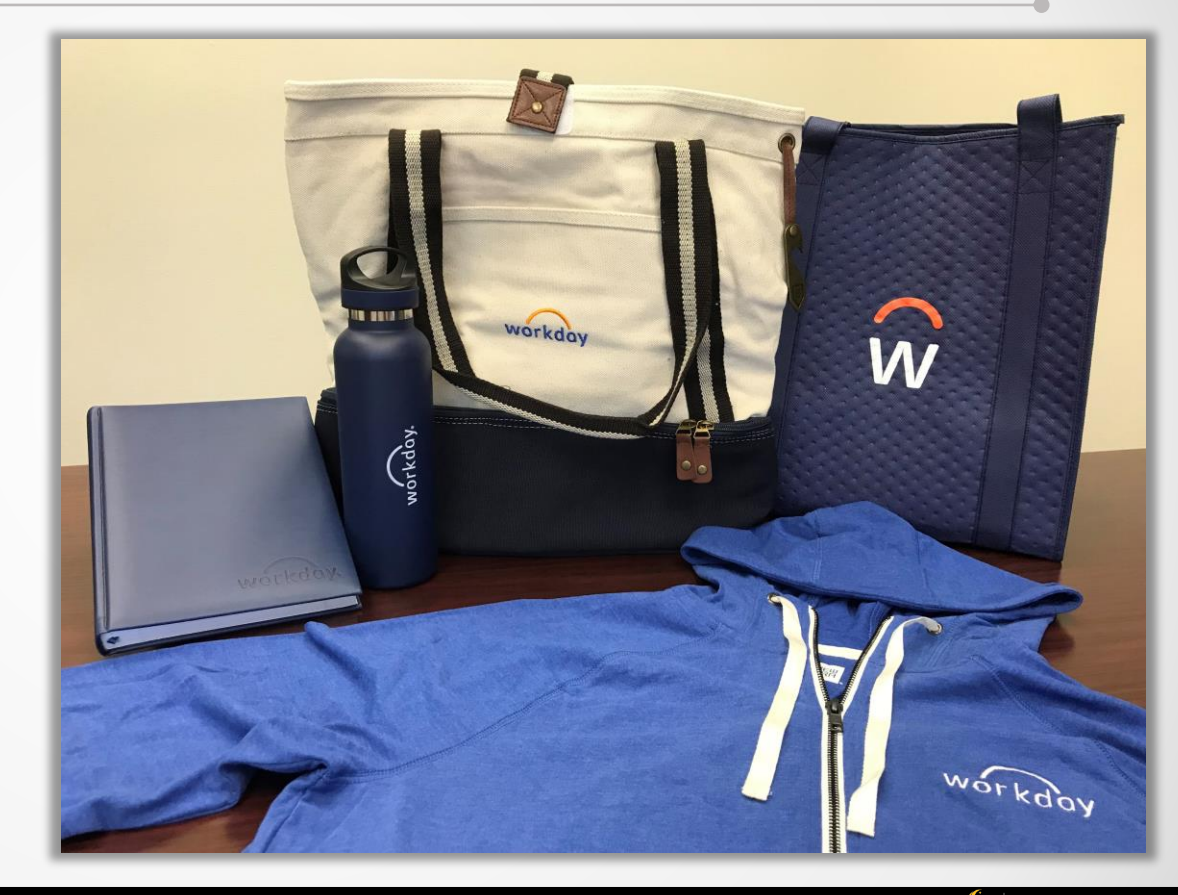

### **Q&A**

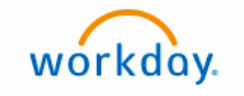

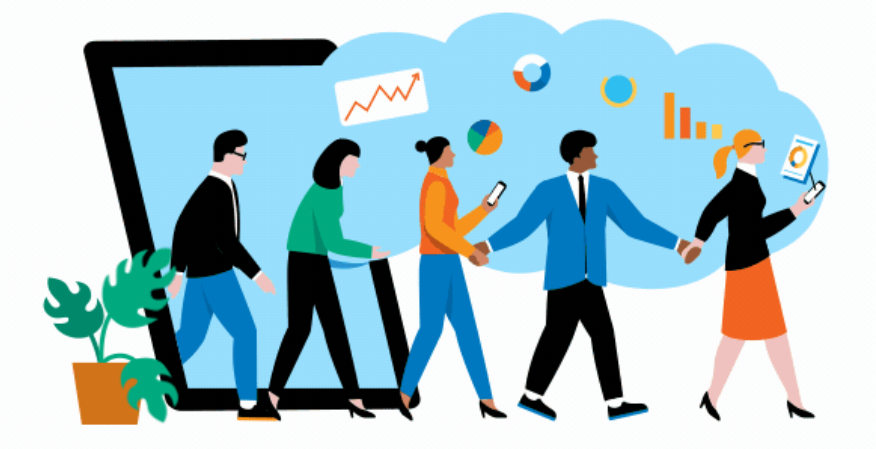

# Questions?

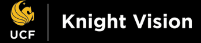

 $\bullet$ 

# **How to Get Involved?**

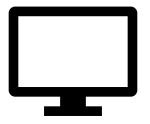

Keep up to date by visiting the Knight Vision website at **[knightvision.it.ucf.edu](https://knightvision.it.ucf.edu/)**

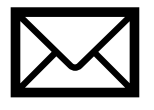

Email: **[knightvision@ucf.edu](mailto:knightvision@ucf.edu)**

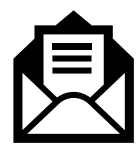

Subscribe to our newsletter: **<https://tinyurl.com/KVNewsletterSubscription>**

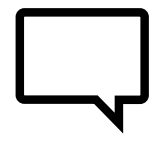

Provide feedback: **<https://tinyurl.com/KnightVisionFeedback>**

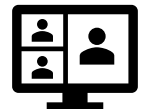

Participate in our virtual events and open forums: **[knightvision.it.ucf.edu/get-involved](https://knightvision.it.ucf.edu/get-involved/)**

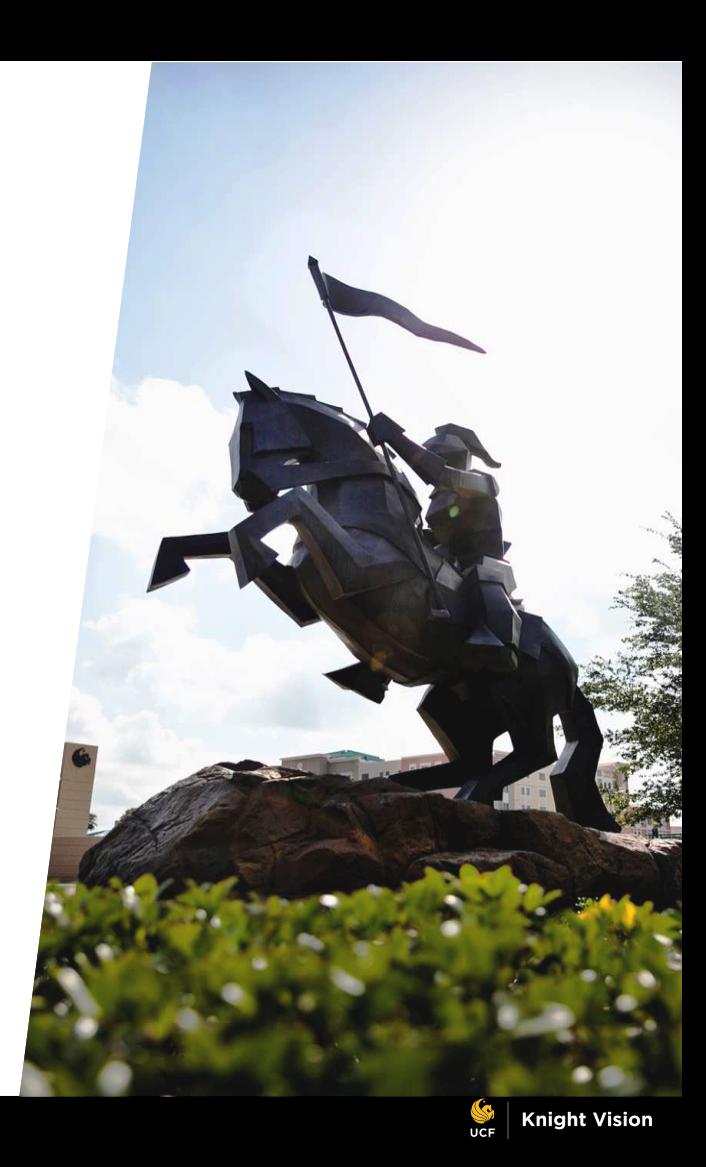

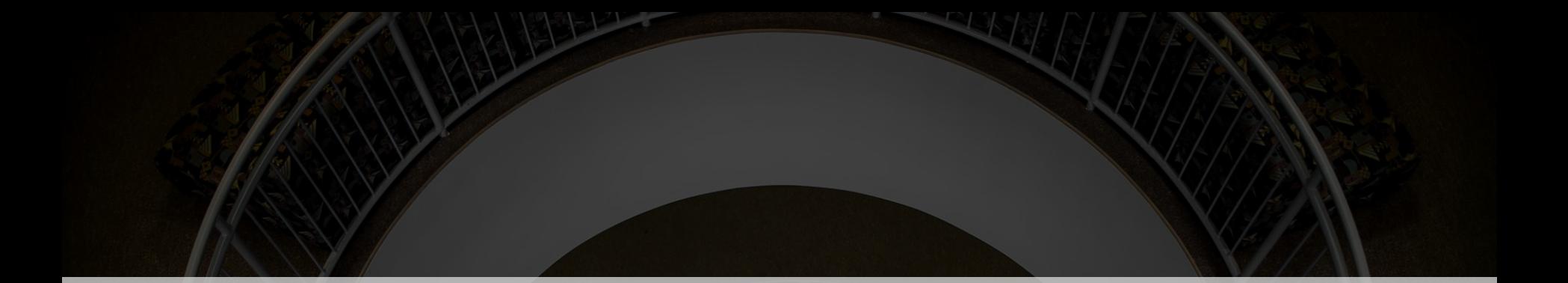

# **Thank you for your support!**

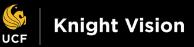